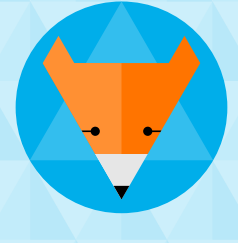

### **KryptoKids**

und das geheime Netzwerk

# Handreichung

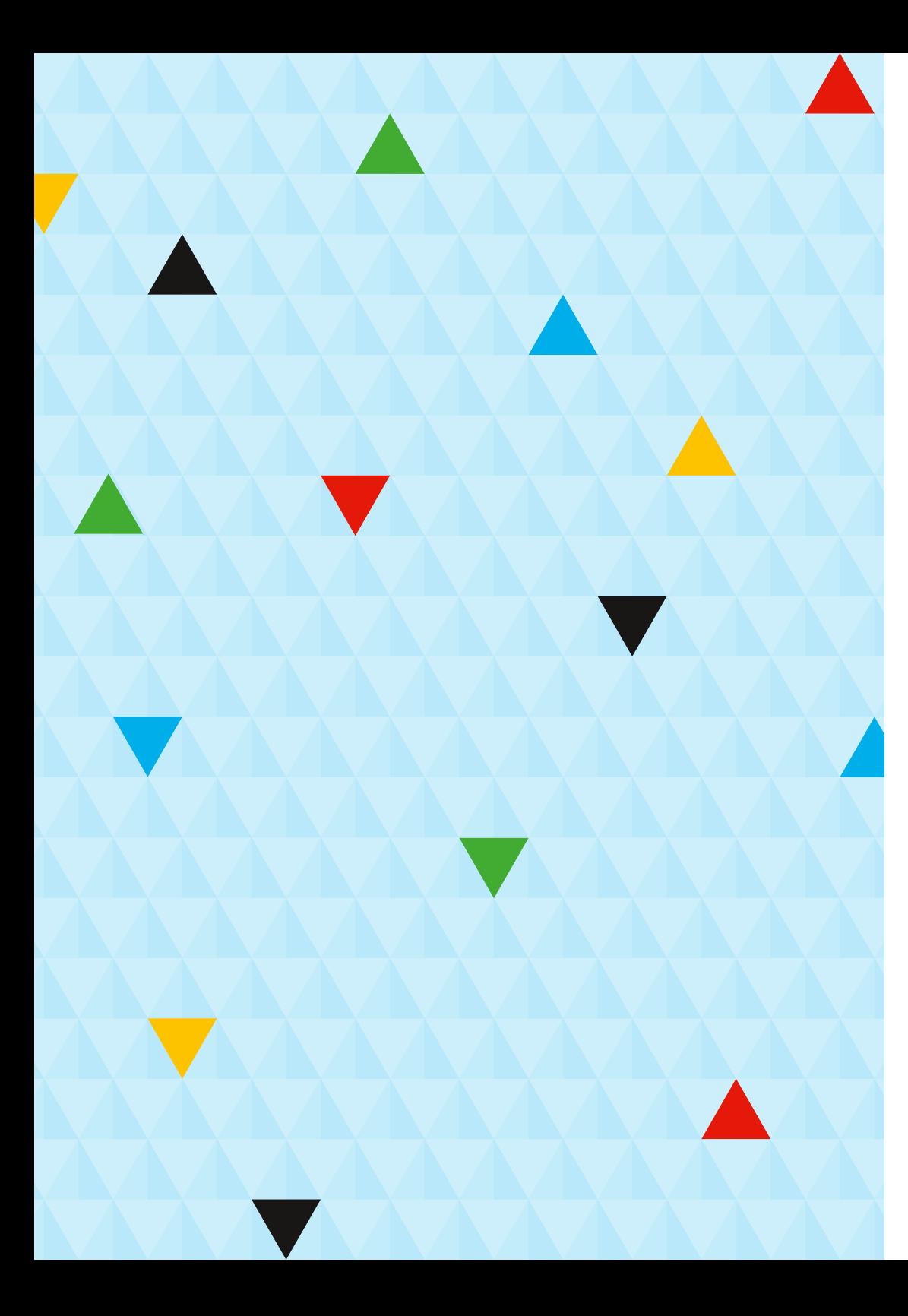

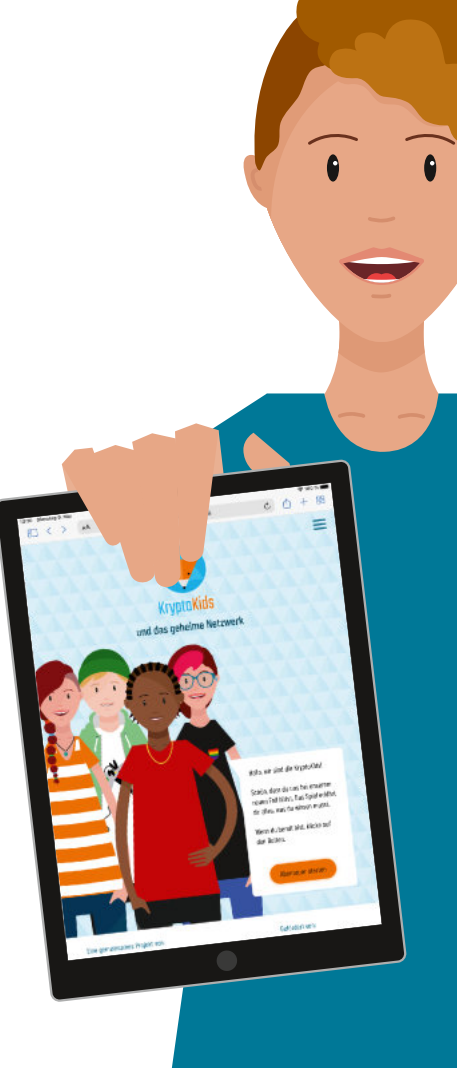

Willkommen zur Handreichung zu *KryptoKids und das geheime Netzwerk*. Das browserbasierte Spiel ist für Tablets optimiert, kann aber auch auf Laptops oder PCs gespielt und angeleitet werden.

### Inhaltsverzeichnis

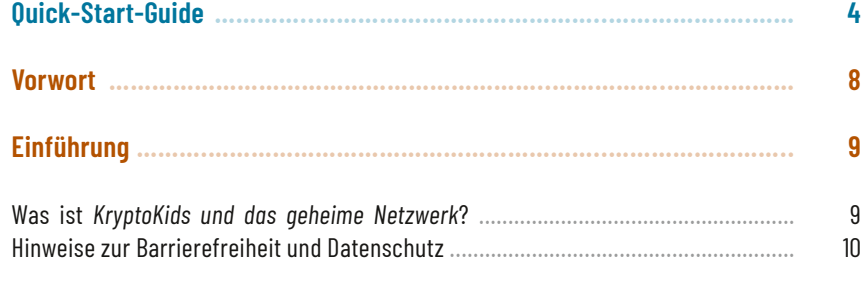

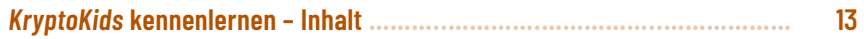

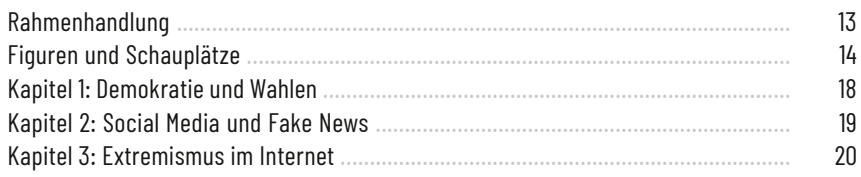

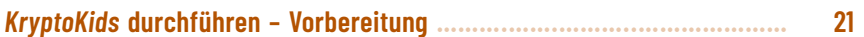

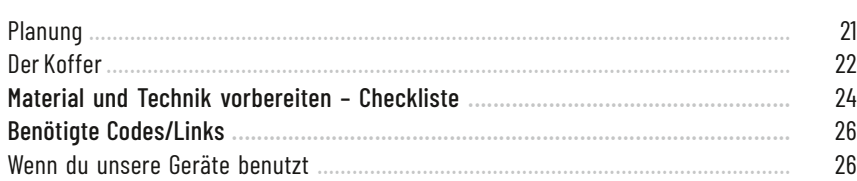

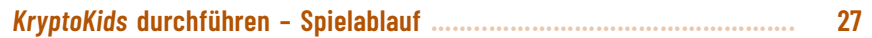

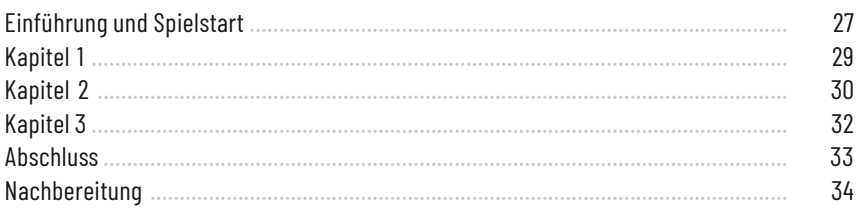

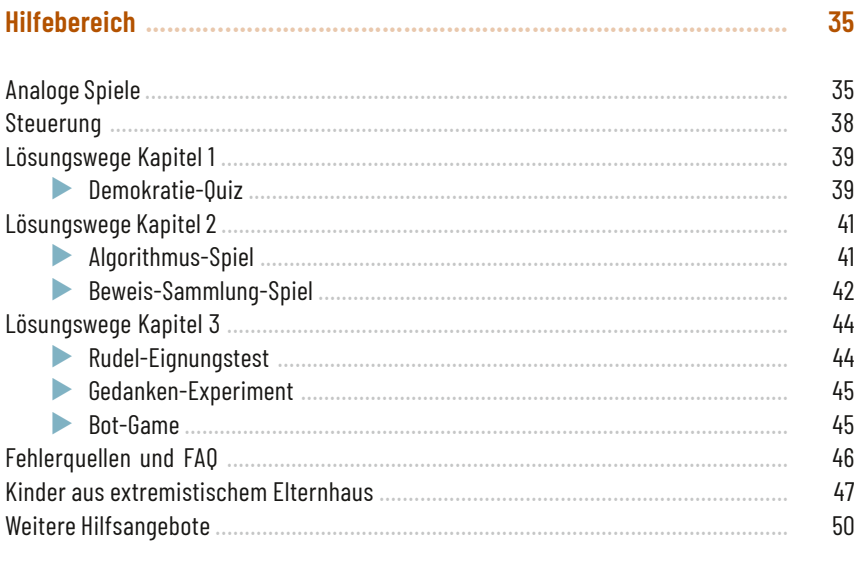

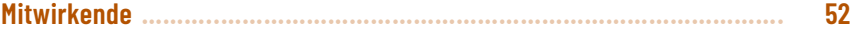

### Quick-Start-Guide

**Der Quick-Start-Guide führt dich schnell durch das Spiel. Ausführliche Informationen**  findest du in den Kapiteln "Vorbereiten" und "Spielablauf". Wir empfehlen, die Kapitel **als separate Einheiten (ca. 90 Minuten) zu spielen.**

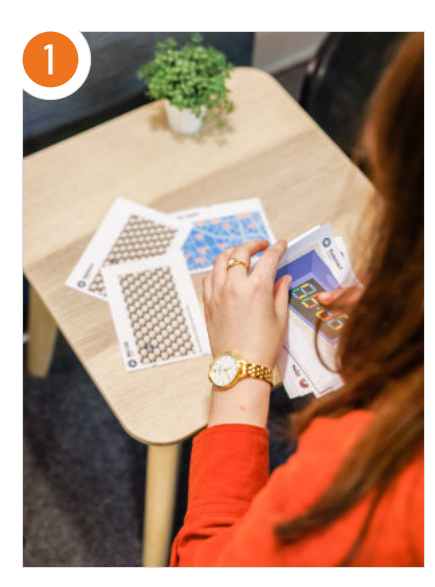

### Vorbereitung:

- **Lege die Drucksachen und Requisiten** bereit. Die Checkliste findest du auf den Seiten 24/25.
- ▶ Verbinde die Tablets/Laptops mit dem Internet.
- ▶ Öffne auf den Geräten der Teilnehmenden [kk2.krypto-kids.de](https://kk2.krypto-kids.de).
- ▶ Öffne auf deinem Gerät die Spielleitungsansicht auf [kk2.krypto-kids.de/](https://kk2.krypto-kids.de/zentrale) [zentrale](https://kk2.krypto-kids.de/zentrale).

### Dann gib ihn unten ein

 $1691$ 

 $318$ 

Code teilen und loslegen

Generiere einen Code für deine Gruppe und los geht's. Am besten

Du hast bereits einen Code und möchtest das Spiel fortsetzen?

notierst du ihn dir oder druckst ihn

 $+$   $\hbar$ 

### Raum erstellen:

Erstelle einen Code in der Spielleitungsansicht und gebe ihn an die Teilnehmenden weiter. Wähle das erste Kapitel aus und lasse die Teilnehmenden ihr eigenes Profil erstellen. Du schlüpfst in die Rolle von Maxi.

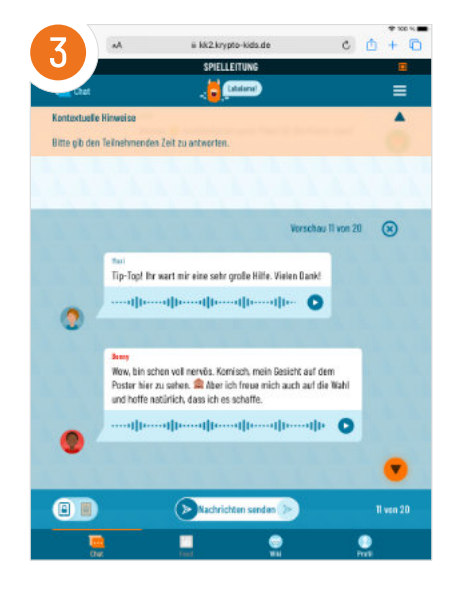

### Bedienung:

Ihr befindet euch nun im Chat. Mit einem Klick auf "Vorschau anzeigen" kannst du dir den nächsten Nachrichtenblock anschauen und ihn durch Swipen/Wischen in den Chat der Teilnehmenden schicken.

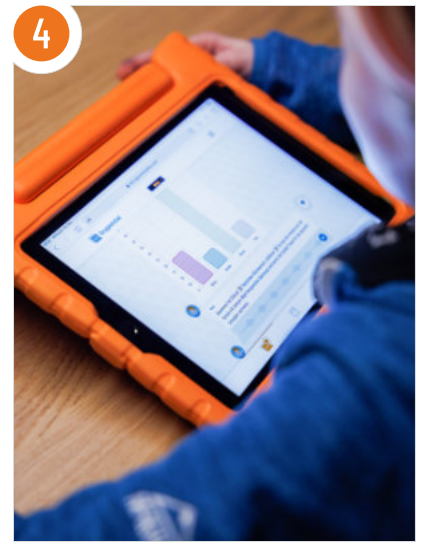

### Kapitel 1:

Im ersten Kapitel findet eine analoge Wahl statt. Achte auf Maxis Anweisungen und bereite mit den Teilnehmenden den Raum vor. Führe die Wahl durch und zähle die Stimmen aus. Schicke das leere Balkendiagramm in den Chat, um die Ergebnisse dann einzutragen. Das dritte Kapitel wird mit einem digitalen Quiz beendet.

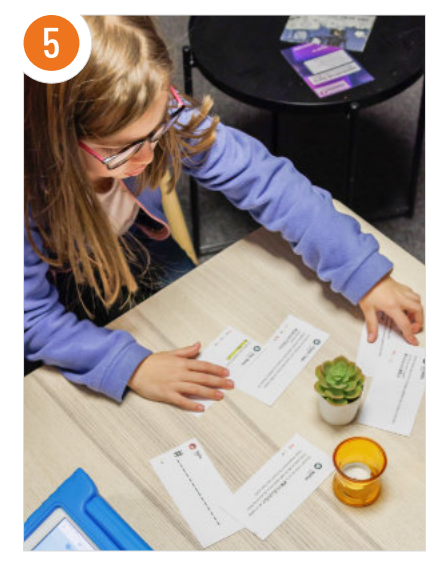

### Kapitel 2:

Starte das zweite Kapitel. Achte auf den kleinen orangenen Punkt in der unteren Leiste. Er zeigt an, ob Nachrichten in den Chat oder in den Feed geschickt wurden. Die Teilnehmenden können auf die Posts im Feed reagieren. Es erscheinen auch Posts von Wölfen. Warte ab, bis sie einem Wolf-Post einen  $\epsilon$  oder ein  $\bullet$  gegeben haben. Dann landen sie in einer dunklen Algorithmus-Spirale. Im nächsten digitalen Spiel müssen sie die Posts durch Swipen sortieren. Dann geht es weiter im Chat.

Das Kapitel endet mit der Beweis-Sammlung. Verteile die ausgedruckten Rätsel "Lieferung von Flo" und lasse sie alle Hinweise zum Wölfe-Treff herausfinden. Die Lösungen sind "WAHRHEITSWÖLFE", "19:37" und "Alte Fabrik". Beende das zweite Kapitel.

## $\bullet\bullet\bullet$

### Kapitel 3:

Starte das dritte Kapitel. Im ersten der drei Spiele müssen die Teilnehmenden sich in die Wölfe hineinversetzen und für Gülcan den Aufnahmetest bestehen (Lösungen auf S. 44). Beim zweiten Spiel wird anhand eines Wasserkessels gezeigt, welche Einflüsse Menschen zu extremen Meinungen bewegen können. Hier müssen sieben Ventile durch Schieben, Drehen oder Ziehen geöffnet werden.

Zuletzt werden der Alpha-Wolf und seine Bots bekämpft. Tippt erst die umherschwirrenden Wölfe an und reduziert diese auf fünf Wölfe. Wenn der Wolf die Fernbedienung hebt, muss diese durch Tippen beschädigt werden. Beende danach das dritte Kapitel.

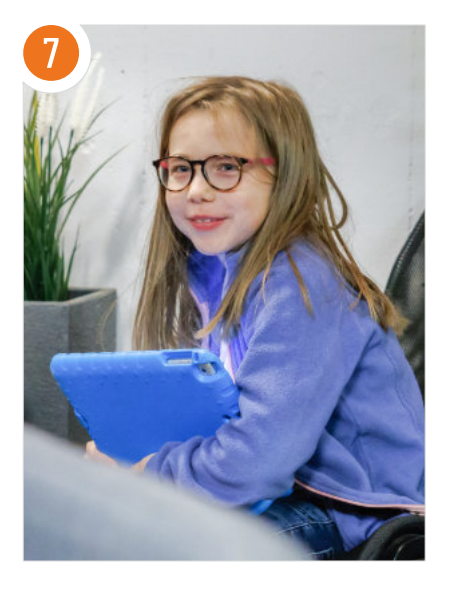

### Nach jedem Kapitel:

Reflektiere mit den Teilnehmenden das Geschehene. Was ist passiert? Was wurde noch nicht verstanden? Zur Auflockerung kannst du unsere Gruppenspiele (auf den Seiten 35 bis 37) ausprobieren.

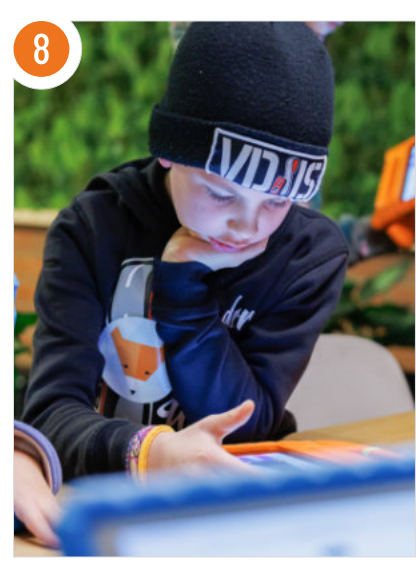

### Fehlerquellen und schnelle Lösungen:

- Warte immer bis alle Teilnehmenden die digitalen Spiele beendet haben, bevor du den nächsten Schritt abschickst. Sonst werden die Spiele abgebrochen.
- ▶ Falls die Web-App hängen bleibt, versuche die Seite zu aktualisieren.
- ▶ Kontrolliere, ob deine Internetverbindung stabil ist.
- ▶ Überprüfe, ob das Betriebssystem und der Browser auf dem aktuellsten Stand sind.
- Wenn wiederholt Fehler auftreten. lösche den Cache deines Browsers und starte das Spiel erneut.

### **Vorwort**

### **Liebe Leser\*innen,**

wir leben in einer Welt, in der gesellschaftliche Prozesse vermehrt digital stattfinden. So auch das politische Geschehen: Debatten werden über Social Media ausgetragen, Wahlkampagnen finden über Social-Media-Kanäle Verbreitung und auch darüber hinaus ist es in unserer Demokratie selbstverständlich geworden, auch digital Einfluss auf die öffentliche Meinungsbildung zu nehmen. So versuchen auch extremistische Netzwerke neue Mitglieder über diverse Messenger-Gruppen anzuwerben oder betreiben Meinungsmache in den Kommentarspalten bekannter Nachrichtensender. Es ist also wichtig, in der Demokratiebildung Bezug auf die digitale Lebenswelt zu nehmen und dabei auch die Aufklärung über Extremismus im Internet in den Blick zu nehmen.

Die politische Bildung hat zum Ziel, alle Menschen dazu zu befähigen, am politischen Geschehen aktiv teilzunehmen und unsere Demokratie mitzugestalten. Um Kinder an das doch sehr komplexe Thema heranzuführen, brauchen sie zunächst ein grundlegendes Verständnis darüber, wie unsere Gesellschaft mit dem Staatsmodell einer freien Demokratie funktioniert. Erst dann können sie verstehen, wie extremistische Gruppierungen arbeiten. Es ist ebenfalls wichtig zu verstehen, warum sich Einzelpersonen zu diesen hingezogen fühlen, denn diese Risikofaktoren gehen auch immer mit Handlungsmöglichkeiten zur Prävention einher. Natürlich liegt es nicht in der Verantwortung von Kindern, eine potentielle Radikalisierung zu verhindern. Werden mögliche Risikofaktoren jedoch verinnerlicht, können sie erste Warnzeichen bei sich selbst und anderen erkennen und entsprechend handeln. Dazu gehört auch, eine Gesellschaft zu schaffen, in der wir aufeinander achten, allen Menschen zuhören und Hilfe anbieten oder hinzuholen, wenn sie benötigt wird.

Diese komplexen Themen zu verstehen und zu hinterfragen erfordert eine altersgerechte Auseinandersetzung und letztendlich auch die Förderung von Medienkompetenz, da gesellschaftliche Prozesse immer digitaler werden. *KryptoKids* möchte hierzu einen Beitrag leisten, den Einstieg in diese Themen erleichtern und sie in den lebensweltlichen Kontext der Zielgruppe bringen.

Euer *KryptoKids*-Team

### Einführung

### **Was ist** *KryptoKids und das geheime Netzwerk***?**

*KryptoKids und das geheime Netzwerk* behandelt auf eine altersgerechte und spielerische Art und Weise die Themen Demokratie und Extremismus und verbindet dabei digitale und analoge Elemente. Diese sehr komplexen Themen werden durch die Einbindung in eine spannende Abenteuergeschichte greifbarer gemacht. Die Spielenden erfahren selbst, wie unsere Demokratie funktioniert und lernen, wie sie Extremismus erkennen können. Dadurch schafft *KryptoKids* eine Wissensgrundlage, die eine weitere Auseinandersetzung im pädagogischen Rahmen eröffnet.

Das Herzstück bildet die Web-App, die die Spielenden und ihre pädagogische Begleitung (im weiteren Verlauf Spielleitung genannt) durch die Geschichte leitet. Die Web-App ist jedoch nicht ohne die pädagogische Rahmung und das zum Download zur Verfügung gestellte Begleitmaterial nutzbar. Die App alleine sollte also als Werkzeug verstanden werden und dient einer spielerischen Veranschaulichung. Zentrales Element der Anwendung ist die Rahmung und Vermittlung der Inhalte durch die Spielleitung. Insbesondere die Reflexionsrunden und Anregungen sind dabei wichtig. Die Handreichung gibt Tipps zu den verschiedenen Anknüpfungsmöglichkeiten.

Wir empfehlen das Spiel für Kinder im Alter zwischen 10 und 14 Jahren. Es wird in Kleingruppen von 4 bis 10 Kindern mit je einer Spielleitung gespielt. *KryptoKids und das geheime Netzwerk* ist in drei Kapitel unterteilt, die jeweils separat mit etwas zeitlichem Abstand gespielt werden. Das Spiel ist für Tablets optimiert, ist aber auch auf Laptops/PCs spielbar. Die Durchführung ist völlig kostenlos und in Eigenregie möglich. Alle notwendigen Materialien sind auf der Projektwebseite [www.krypto-kids.de](https://www.krypto-kids.de) zu finden.

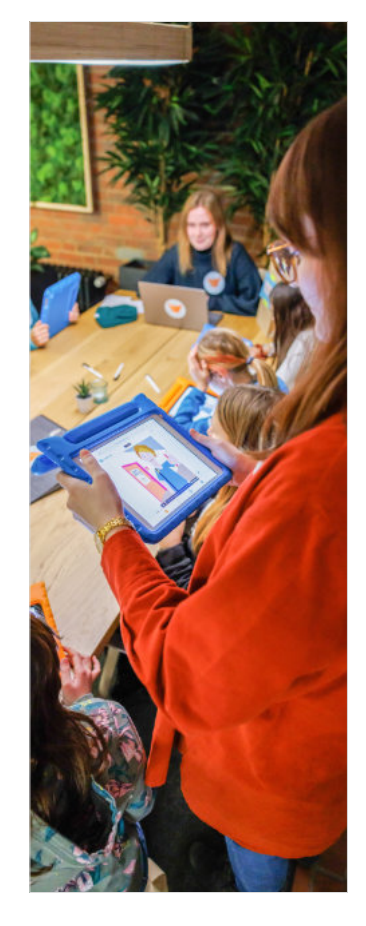

### **Hinweise zur Barrierefreiheit und Datenschutz**

Das Thema Datenschutz ist bei *KryptoKids* natürlich wichtig. Bereits im ersten Teil, *KryptoKids und die Datenkraken*, wird dieses Thema ausführlich behandelt und für Kinder aufbereitet. Da *KryptoKids und das geheime Netzwerk* eine Web-App ist, die im Browser läuft und als Gruppe gespielt wird, muss ein Minimum an Daten gespeichert werden. Die Spielleitung eröffnet einen digitalen Raum und gibt den Zugangscode an die Kinder weiter. Die Kinder legen ein Profil an, welches aus einem Spitznamen und einem Profilbild besteht. Dieses wird im Cache für den verwendeten Raumcode gespeichert. Wird ein neuer Raumcode genutzt oder wird der Cache gelöscht, muss ein neues Profil erstellt werden. Durch die Löschung des Caches können die eingegebenen Daten also eigenständig wieder entfernt werden. Wird nicht der echte Name verwendet, werden keinerlei personenbezogene Daten gespeichert.

Bei der Entwicklung von *KryptoKids* haben wir uns viele Gedanken zum Thema Barrierefreiheit gemacht. Es folgt eine Auflistung, die bei der Einschätzung helfen soll, ob das Spiel für deine Teilnehmer\*innen mit Behinderung geeignet ist. Vorab: Als visuelles Medium ist es leider nicht für blinde Spieler\*innen geeignet, da es sich nicht vollständig um ein Audio-Game handelt. Wenn dir etwas auffällt, was wir verbessern können, melde dich gerne bei uns.

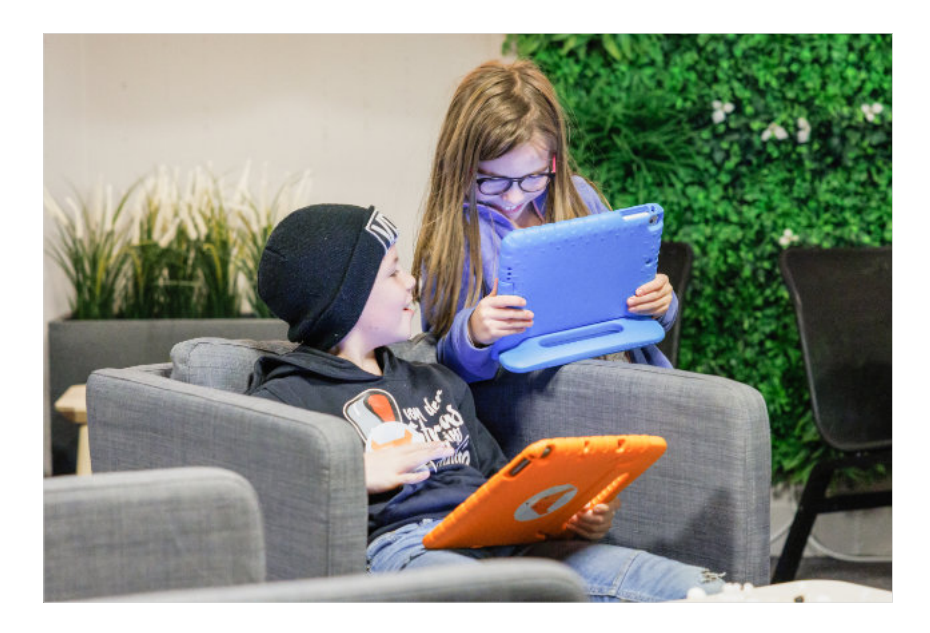

### **Sehen**

- ▶ Das Spiel unterstützt Zoom-Funktionen der verwendeten Geräte. Möchtest du diese nutzen, informiere dich am besten über die Möglichkeiten deines Geräts. Auf Windows PCs ist es zum Beispiel die Tastenkombination "strg" und "+". Auf dem iPad zoomst du mit einem schnellen, doppelten Tippen auf den Bildschirm heran.
- **Der Spieltext hat eine große Schrift**größe und ist auf kontrastreichem Hintergrund.
- ▶ Farben sind nach den Web Content Accessibility Guidelines (WCAG) ausgewählt.
- **Es gibt analoge Rätsel, die gedruckt** werden müssen. Diese gibt es in zwei Versionen. Eine Farbversion, bei der Spieler\*innen auch Farben unterscheiden müssen und eine Schwarz-Weiß-Version, bei der keine Farben unterschieden werden müssen.

### **Hören**

- ▶ Videosequenzen sind untertitelt. Die Schrift ist groß und auf kontrastreichem Hintergrund. Es wird klar, wer spricht.
- Das Spiel ist grundsätzlich textbasiert.

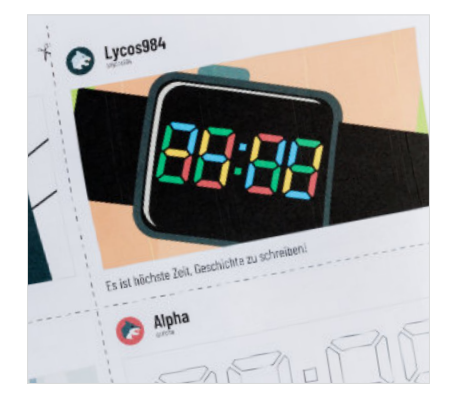

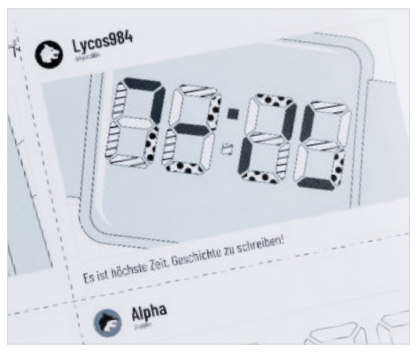

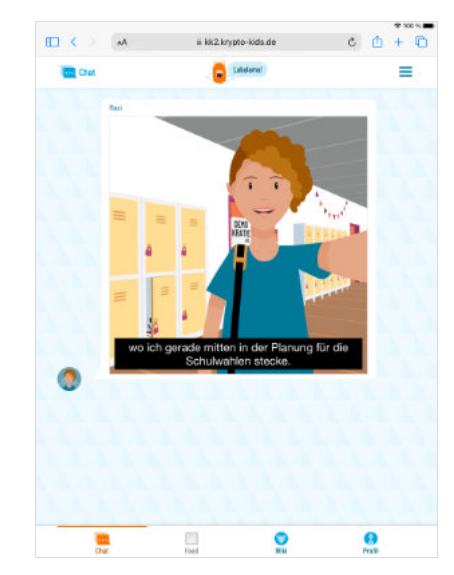

### **Steuern**

- **Das Spiel kann über Tablet und PC gesteuert werden, je nachdem was barrierefreier ist.**
- ▶ Es wurde darauf geachtet, dass man nichts gedrückt halten oder zu schnell zu oft hintereinander klicken muss.
- ▶ Die einzelnen Elemente sind weitgehend kompatibel mit einer Schaltersteuerung für iPads. Ausnahmen bilden das Demokratie-Quiz im ersten Kapitel und das Bot-Game am Ende des dritten Kapitels.

### **Verstehen**

- ▶ Es gibt viele Texte. Alle Texte sind synchronisiert und können auch gehört statt gelesen werden.
- **▶ Schwierige Wörter werden durch Videos, im Wiki oder im Text erklärt.**
- Im Wiki können schwierige Begriffe jederzeit nachgelesen werden.
- ▶ Lange Wörter werden mit Bindestrichen getrennt, um das Leseverständnis zu fördern.
- An manchen Stellen werden Emojis eingesetzt, um das Verständnis zu fördern.
- ▶ Es gibt Tipps für die Rätsel im Spiel. Diese werden nach Bedarf durch die Spielleitung gegeben.
- **Es ist ein Gruppenspiel Kinder sollen einander helfen.**

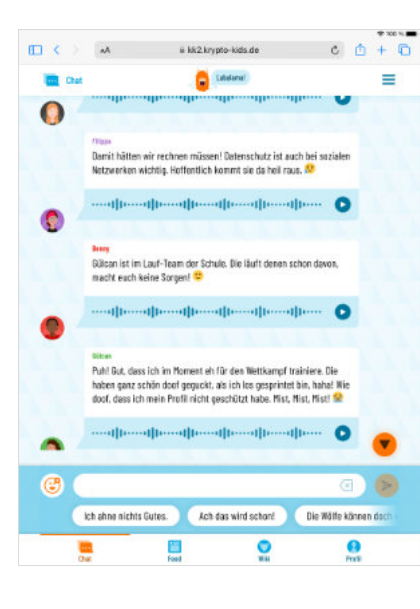

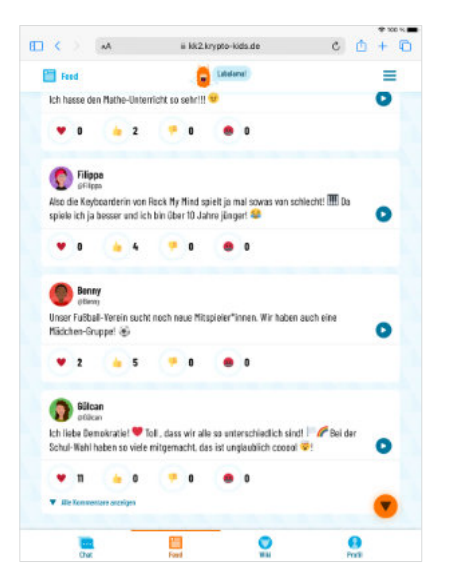

### *KryptoKids* kennenlernen – Inhalt

### **Rahmenhandlung**

Die *KryptoKids* Benny, Samira, Filippa und Flo haben es schon einmal geschafft: Sie haben den kriminellen Datenkraken das Handwerk gelegt und konnten durch ihre besonderen Kenntnisse im Bereich Datenschutz und Verschlüsselung einen Hacker\*innen-Angriff aufklären. Nun steht ihnen das nächste Abenteuer bevor, bei dem es um das Aufdecken eines geheimen extremistischen Netzwerks geht. Das Spiel ist in drei Kapitel unterteilt, diese werden nacheinander gespielt, da sie aufeinander aufbauen.

Kapitel 1: Demokratie & Wahlen Kapitel 2: Social Media & Fake News Kapitel 3: Extremismus im Internet

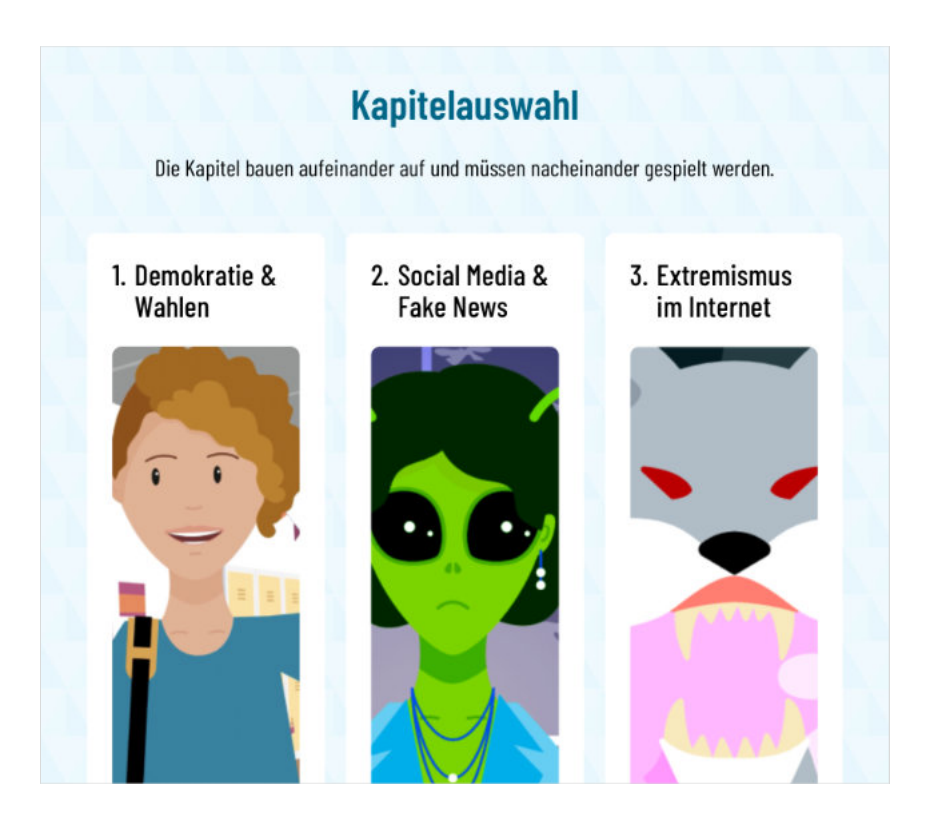

### **Figuren und Schauplätze**

### **Die** *KryptoKids*

Die vier Freund\*innen Benny, Filippa, Samira und Flo treffen sich regelmäßig in ihrer Geheimbasis, der *KryptoKids*-Zentrale. Dort verbringen sie gemeinsam ihre Zeit oder recherchieren für den nächsten Fall. Neben der gemeinsamen Begeisterung für Datenschutz, Demokratie und technische Innovationen zeichnen sie sich auch durch unterschiedliche Hobbys und Eigenschaften aus. Auf der Webseite oder im Handbuch von *KryptoKids und die Datenkraken* erfährst du mehr über die *KryptoKids*.

### **Mitglieder der Demokratie-AG**

Ich bin Flo!

Wir sind die *KryptoKids*!

Tony, Gülcan und Annika besuchen die gleiche Schule wie die vier Freund\*innen. Sie lassen sich – wie Benny – für die Schulwahl aufstellen. Obwohl sie verschiedene Standpunkte vertreten, teilen sie gemeinsame demokratische Werte.

> Hi, ich bin Samira und neben mir steht meine Zwillingsschwester Filippa.

### Annika

Annika interessiert sich für politische Themen, da ihre Mutter Bürgermeisterin ist. Ihre Hobbys sind Judo und das Singen im Schulchor. Sie ist sehr verantwortungsbewusst, akkurat und manchmal gutgläubig.

### Gülcan

Gülcan setzt sich für Umweltschutz ein. Sie ist Teil des Laufteams der Schule und hat einen Koch-Channel für veganes Essen. Sie ist mutig, empathisch und kreativ.

### Tony

Tony interessiert sich für Finanzen und gibt dieses Wissen in der Pause an andere Schüler\*innen weiter. Er diskutiert gerne und ist auch im Debattier-Club der Schule. Er ist kritisch, gesellig und manchmal vorlaut.

Ich bin übrigens Tony!

Schulsprecher\*innen-

Ich bin Benny. Ich trete auch zur

Wahl an!

14 15

Mein Name ist Annika. Ich interessiere mich sehr für Politik!

> Hey, ich bin Gülcan. Mir liegt die Umwelt total am Herzen!

### **Nina Njus & Nicky Njus**

Wenn es ums Thema Social Media geht, darf eine Influencer\*innen-Figur natürlich nicht fehlen. Nicky Njus ist die Tochter der Nachrichtensprecherin Nina Njus und informiert im Internet unter dem Namen Njus News über Politik, Gesellschaft und Nachrichten für eine junge Zielgruppe. Im Spiel zeigt sie in ihrer Rolle als Sinnfluencerin, dass es auch seriöse Berichterstattung in sozialen Netzwerken gibt.

### **Maxi**

Die Lehrkraft Maxi steht den *KryptoKids* und ihren Freund\*innen mit Rat und Tat zur Seite. Stets präsent, aber ohne zu viel Raum einzunehmen, führt Maxi durch das Spiel. Maxi ermöglicht den durchführenden Pädagog\*innen, ebenfalls in eine Rolle im Spiel zu schlüpfen.

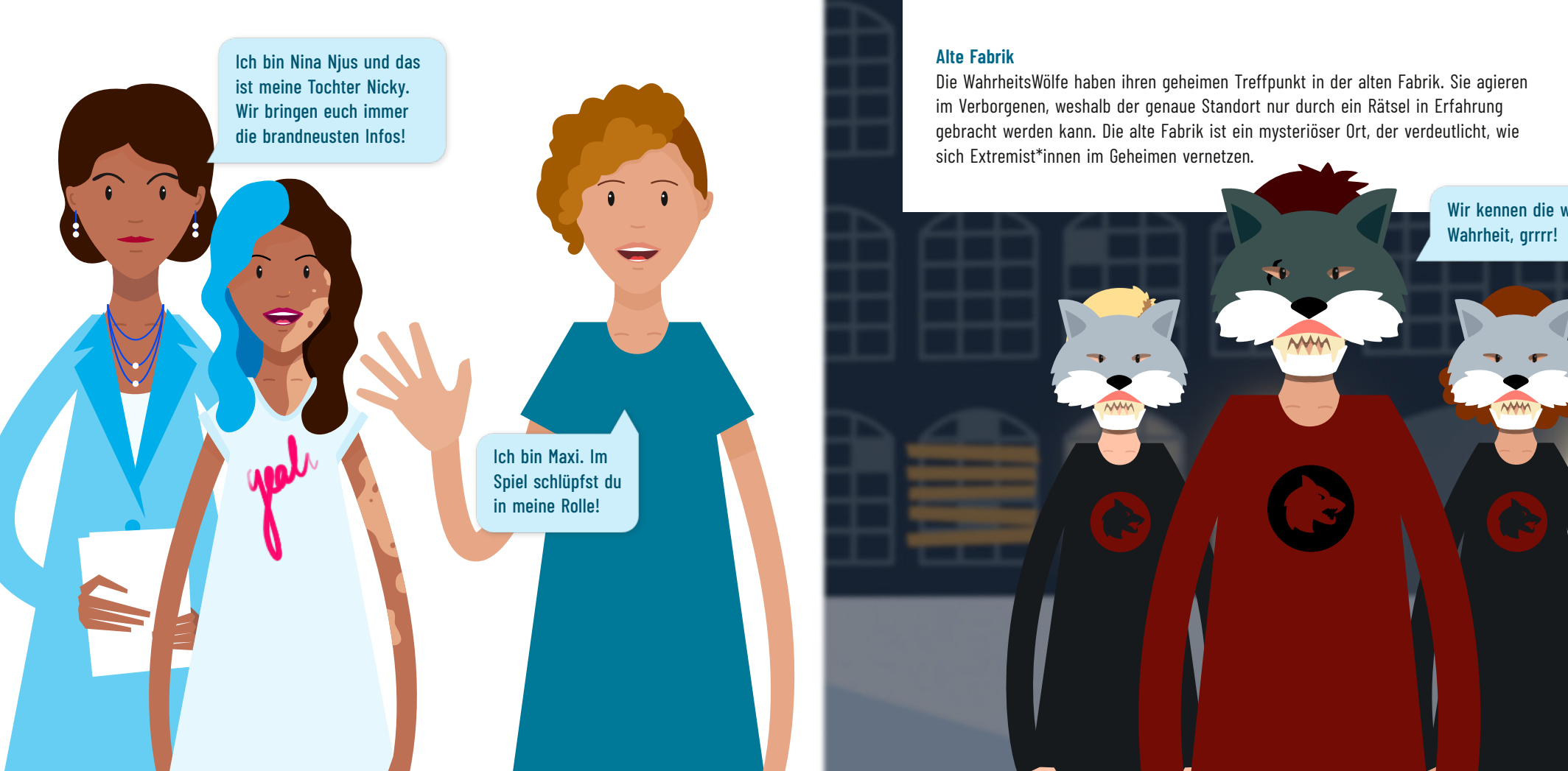

### **WahrheitsWölfe**

Die WahrheitsWölfe sind eine geheime extremistische Gruppe, die es auf unsere Demokratie abgesehen haben. Sie sind argwöhnisch, hinterlistig und gewaltbereit und werden angeführt vom sogenannten Alpha. Ihre Waffen sind die Verbreitung von Desinformationen, Hass und Panikmache.

Die Gruppe aus Extremist\*innen hat sich den "schlechten" Ruf der Wölfe zu Nutze gemacht. Es lohnt sich in der Gruppe darüber zu reflektieren, warum sie sich dieses Tier ausgesucht haben und was sie damit verdeutlichen möchten. Im Spiel stehen die WahrheitsWölfe für eine klare Hierarchie und zeigen, dass Radikalisierung fast immer in enger Verbindung mit dem sozialen Umfeld geschieht. In der Realität haben echte Wölfe diesen Ruf übrigens gar nicht verdient.

### **Alte Fabrik**

Die WahrheitsWölfe haben ihren geheimen Treffpunkt in der alten Fabrik. Sie agieren im Verborgenen, weshalb der genaue Standort nur durch ein Rätsel in Erfahrung gebracht werden kann. Die alte Fabrik ist ein mysteriöser Ort, der verdeutlicht, wie sich Extremist\*innen im Geheimen vernetzen.

> Wir kennen die wahre Wahrheit, grrrr!

### **Labalama**

Das Spiel findet im fiktiven sozialen Netzwerk Labalama statt. Das Netzwerk hat ähnliche Funktionen wie reale soziale Netzwerke. Es gibt einen Gruppenchat der Demokratie-AG, in der sich die AG mit den Teilnehmenden und Maxi austauscht und es gibt einen Schul-Feed, der von der AG verwaltet wird und der auch Posts aus externen Quellen zeigt. Es gibt Interaktionsmöglichkeiten in Form von Nachrichten, Kommentaren, Emojis und Likes.

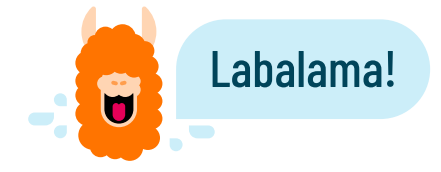

### **Kapitel 1: Demokratie und Wahlen**

Die *KryptoKids* sind Teil der Demokratie-AG, die sich um die Schulsprecher\*innen-Wahl kümmert. Die Spieler\*innen helfen ihnen und werden daher in den gemeinsamen Gruppen-Chat mit Lehrkraft Maxi eingeladen. Dort werden Maxi und die *KryptoKids* vorgestellt und es wird schon ein Hinweis auf den anstehenden mysteriösen Fall gegeben. Im Gesprächsverlauf gibt es zunächst ein Erklärungsvideo zum Gender-Sternchen. Dann beginnt die Vorbereitung zur Schulwahl, angeleitet von Maxi. Wenn alles bereit ist, stellen sich die zur Wahl stehenden Kandidat\*innen vor. Der Ablauf wird noch einmal durchgesprochen und die Wahl beginnt. Die Teilnehmenden wählen ihre\*n Kandidat\*in und lernen dabei, wie eine freie und geheime Wahl abläuft. Nach Beendigung der Wahl wird ein\*e neue\*r Schulsprecher\*in verkündet. Anschließend meldet sich Maxi mit der Bitte, ein Poster zum Thema Demokratie zu erstellen. Die Teilnehmenden müssen dabei spielerisch verschiedene Merkmale in die Kategorien "Diktatur" und "Demokratie" einordnen. So lernen die Kinder durch die Unterscheidung zwischen Demokratie und Diktatur die Merkmale einer freien Demokratie kennen.

Lehrziele: #Demokratie #TabletBedienung #Wahlen #Chat #OnlineInteraktion

### **Kapitel 2: Social Media und Fake News**

Das zweite Kapitel beginnt mit einem Video der Nachrichtensprecherin Nina Njus, in dem sie über den versuchten Hacker\*innen-Angriff auf die Bundestagswahlen in der vergangenen Nacht berichtet. Das Interesse der *KryptoKids* wird geweckt und sie schauen sich den Fall im Feed der Social-Media-Plattform Labalama genauer an. Im Feed ist nicht nur das Nachrichtenvideo von Nina Njus zu finden, sondern auch ein Video der Influencerin Nicky Njus, die den Spielenden Hintergrundwissen zum Hacker\*innen-Angriff vermittelt. Im Feed gibt es noch weitere Posts von den bekannten Charakteren, aber auch Posts unbekannter Verfasser\*innen. Interagieren die Teilnehmenden mit einem Post mit Wolf-Profilbild, lösen sie eine Kettenreaktion aus, die einen Algorithmus simuliert.

Der Schul-Feed wird überflutet von Nachrichten, die Hass und Hetze beinhalten und antidemokratisch sind. Gleichzeitig wird der Feed dunkler und erhält eine bedrohliche Geräuschkulisse. Die *KryptoKids* zeigen den Spielenden, was Algorithmen sind und wie sie diese beeinflussen können. In einem Spiel, bei dem sie die verschiedenen Postings in die entsprechende Richtung wischen, können sie ihr neu gewonnenes Wissen direkt anwenden. So wird der Feed wieder aufgehellt.

Die Social-Media-Recherche der *KryptoKids* geht weiter. Während Samira drei zentrale Fragen formuliert, hat Flo eine Lieferung für die Teilnehmenden vorbereitet. In drei analogen Rätseln finden die Spielenden den Namen der geheimen Gruppe, den Treffpunkt und die Zeit des nächsten Treffens heraus. Zum Ende des Kapitels wird klar: Die WahrheitsWölfe stecken hinter den Hassnachrichten!

Lehrziele: #SocialMedia #FakeNews #FeedInteraktionen #Hassnachrichten #ProblemlöseKompetenz #Teamwork

### **Kapitel 3: Extremismus im Internet**

Die *KryptoKids* und die Mitglieder der Demokratie-AG schmieden einen Plan, wie sie das nächste Treffen der WahrheitsWölfe ausspionieren können. Gülcan wird als Spionin ernannt, denn sie ist im Laufteam der Schule und hat ein Cochlea-Implantat. Das Team hofft, dass sie Gülcan dank ihres Hörgeräts unauffällig verkabeln können und sie Zweifel schnell fliehen kann. Mit Hilfe einer Mini-Kamera können die *KryptoKids* in der Zentrale alles mitverfolgen. Es folgt ein Video (im Spiel ein Livestream), in dem Gülcan die alte Fabrik betritt. Um zum Treffen zugelassen zu werden, muss Gülcan einige Fragen beantworten. Dafür müssen die Spielenden sich in die WahrheitsWölfe hineinversetzen.

Es folgt ein Video (Livestream), in dem die Wölfe im Gespräch mit Gülcan zugeben, die Wahl gehackt zu haben und nun eine Großoffensive mit Fake News starten werden. Sie wollen sich dazu nächste Woche wieder zur selben Zeit in der alten Fabrik treffen. Als Gülcan gendert, werden die Wölfe misstrauisch. Das finden sie nämlich Quatsch. Im Hintergrund hat ein Wolf die Social-Media-Posts von Gülcan überprüft und zeigt dem Alpha-Wolf nun einen Post, der Gülcans Tarnung auffliegen lässt. Sie flieht aus der alten Fabrik und da sie Teil des Laufteams ist, gelingt ihr das auch. Die *KryptoKids* sind sich einig, dass sie ihre Profile von nun an besser schützen müssen. Sie fragen sich nach dem Treffen, wie Leute extremistisch werden können und beginnen ein Gedankenexperiment.

Leider bleibt Gülcans Spionage nicht ohne Konsequenzen: Die Wölfe starten einen Bot-Angriff mit Hassnachrichten auf ihrem Profil. Alle arbeiten nun zusammen und schaffen es, den Bot-Angriff abzuwehren und Gülcans Profil zu schützen. Sie übergeben die gesammelten Informationen nun der Polizei. Es folgt ein Abschlussvideo von Nicky Njus aus der *KryptoKids*-Zentrale, in dem alle interviewt werden und von ihrem Sieg über die WahrheitsWölfe berichten. Diese erwartet nun ihr gerechtes Urteil.

Lehrziele: #Risikofaktoren #SocialMediaBots #ExtremismusMerkmale #ExtremismusImInternet

### *KryptoKids* durchführen – Vorbereitung

### **Planung**

### 1. Vorbereitung

Lese die Handreichung aufmerksam durch und mache dich mit den *KryptoKids* bekannt. Das Spiel hat eine separate Oberfläche für die Spielleitung, mit deren Hilfe sie das Spielgeschehen lenkt. Dort gibt es auch Tipps zur Durchführung. Klick dich am besten vorab einmal durch das Spiel durch. Falls du mehr Informationen oder Unterstützung bei der Durchführung benötigst, informiere dich dazu auf [www.krypto-kids.de](https://www.krypto-kids.de).

### 2. Technik-, Zeit- und Raumplanung

- Raum: Wir empfehlen eine maximale Gruppengröße von zehn Teilnehmenden. Ab einer Gruppengröße von sechs Personen sollte der Raum Rückzugsmöglichkeiten bieten, da es sonst zu laut wird, um die Web-App sinnvoll zu nutzen. Ab einer Gruppengröße von über zehn Kindern empfehlen wir die Nutzung von zwei Räumen und zwei Spielleitungen.
- Technik: Zur Durchführung wird eine stabile Internetverbindung benötigt. *KryptoKids* kann auf allen Tablets und Laptops/PCs mit Internetzugang gespielt werden. Es ist aber für Tablets optimiert. Bei größeren Gruppen und beengten Räumlichkeiten sollten Kopfhörer genutzt werden. Es sollten sich maximal zwei Teilnehmende ein Tablet teilen. Überprüfe, ob das Betriebssystem und der Browser auf dem aktuellsten Stand sind.
- Material: Überlege, ob du alle Materialien auf unserer Webseite selbst ausdrucken oder sie bei uns bestellen möchtest. Es werden auch einige Requisiten gebraucht, die im Vorfeld besorgt werden müssen. Für einen besseren Überblick, kannst du dir auch die Checkliste ausdrucken. Einige Requisiten können auch improvisiert werden!
- Zeit: Du solltest für jedes Kapitel mindestens 90 Minuten einplanen. Die Spielsessions sollten zeitlich nicht zu weit auseinander liegen. Mit einer Gruppe von Kindern, die sich nicht so lange am Stück konzentrieren können, solltest du lieber mehrere Sessions einplanen. Bedenke bei der Terminauswahl, dass die Teilnehmenden genug Zeit haben und bereit sind, sich auf den Dialog zu konzentrieren. Wenn ihr mehrere Kapitel an einem Tag spielt, solltest du dazwischen eine große Pause mit Bewegungsspielen einplanen.

### 3. Teilnehmenden-Akquise

Um den *KryptoKids*-Workshop zu bewerben, kannst du unsere Werbeplakate und -Flyer nutzen, die du im Downloadbereich der Webseite herunterladen kannst. Die Zielgruppe von *KryptoKids* sind Kinder im Alter von zehn bis 14 Jahren. Informiere dich vorab, ob alle Kinder mitspielen können. Für Kinder mit einer Sehbehinderung, wie z.B. einer Farbenfehlsichtigkeit oder einer verminderten Sehkraft, gibt es verschiedene Versionen der analogen Rätsel, damit das Spiel möglichst für alle Kinder zugänglich ist.

### **Der Koffer**

Hast du keine eigenen Geräte zur Verfügung, dann kannst du bei uns auch einen *KryptoKids*-Koffer leihen. Infos zu den Leihgebühren findest du auf unserer Webseite [www.krypto-kids.de](https://www.krypto-kids.de). Mit dem Koffer kannst du sowohl *KryptoKids und die Datenkraken* als auch *KryptoKids und das geheime Netzwerk* spielen.

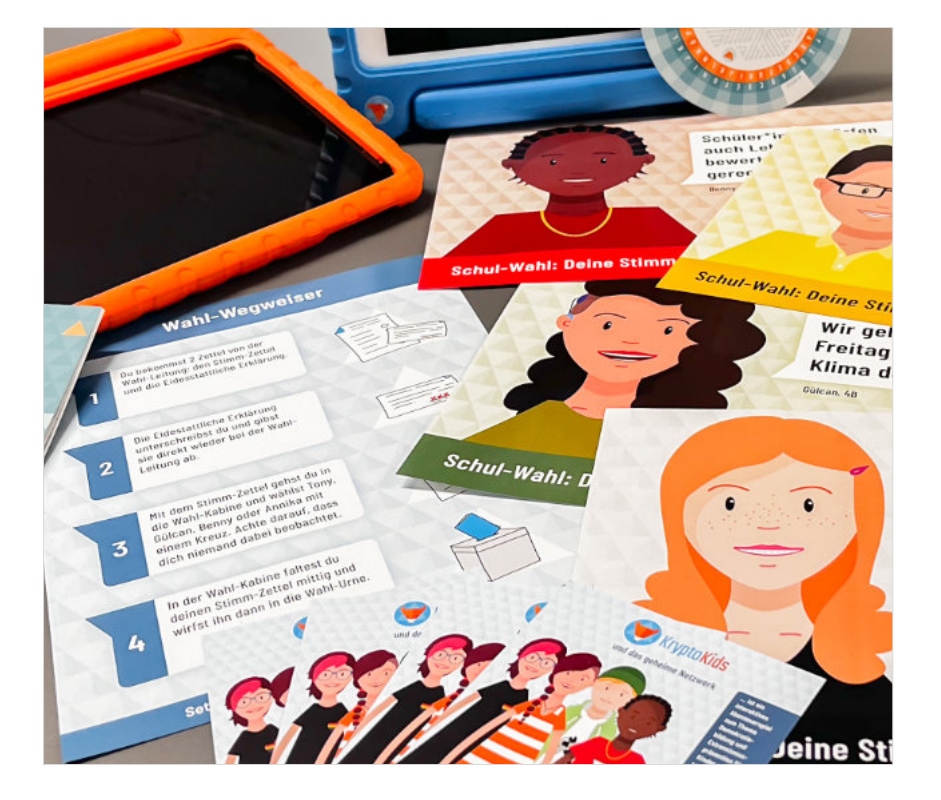

### Allgemein KryptoKids und die Datenkraken KryptoKids und die Datenkraken KryptoKids und das geheime Netzwerk KryptoKids und das geheime Netzwerk

### **Inhalt des Koffers**

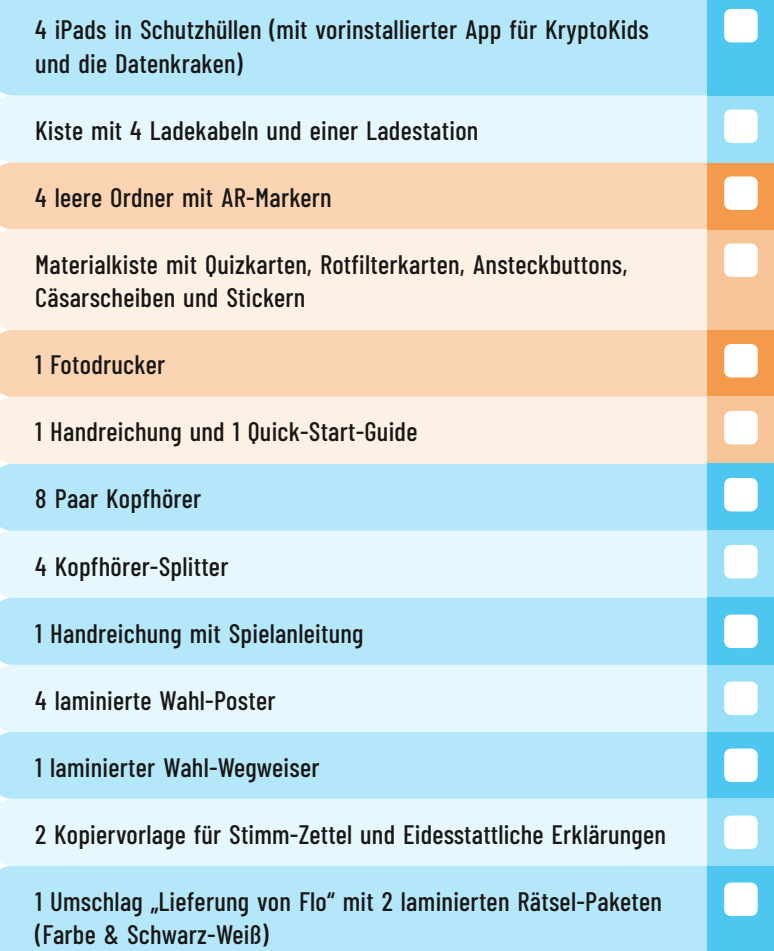

### **Material und Technik vorbereiten – Checkliste**

Vorbereitung

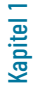

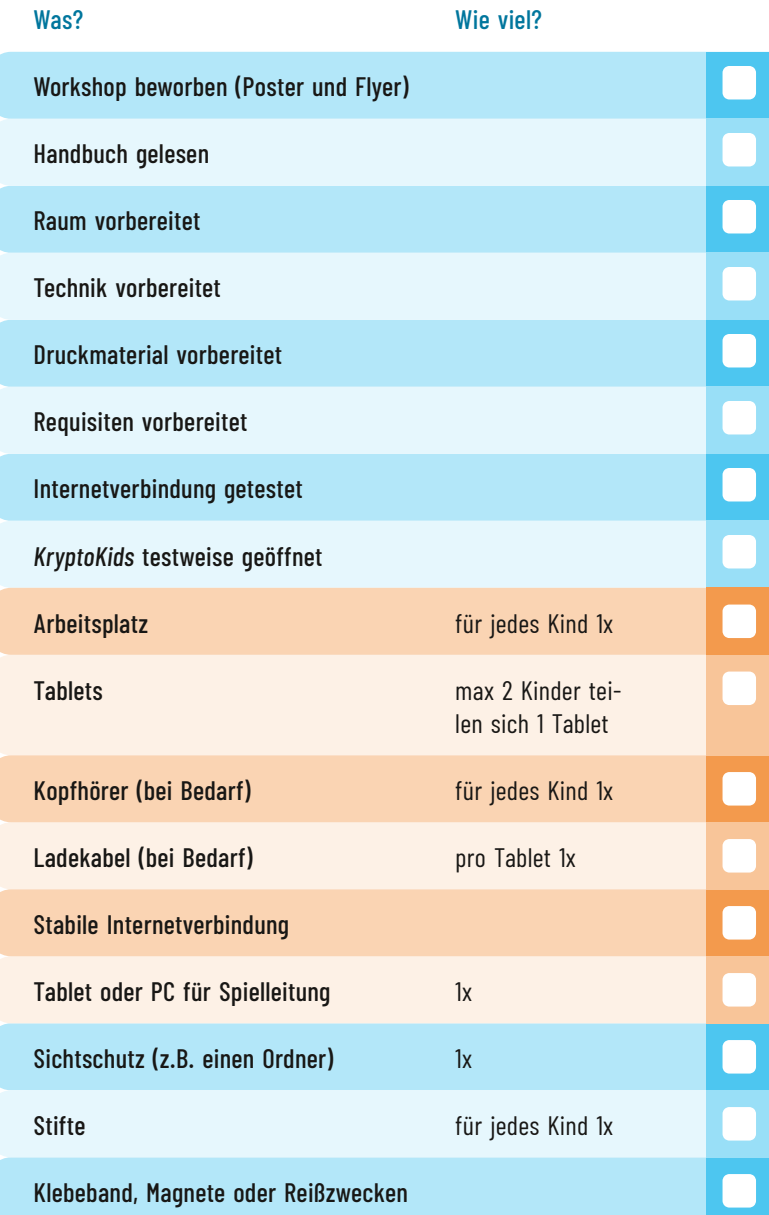

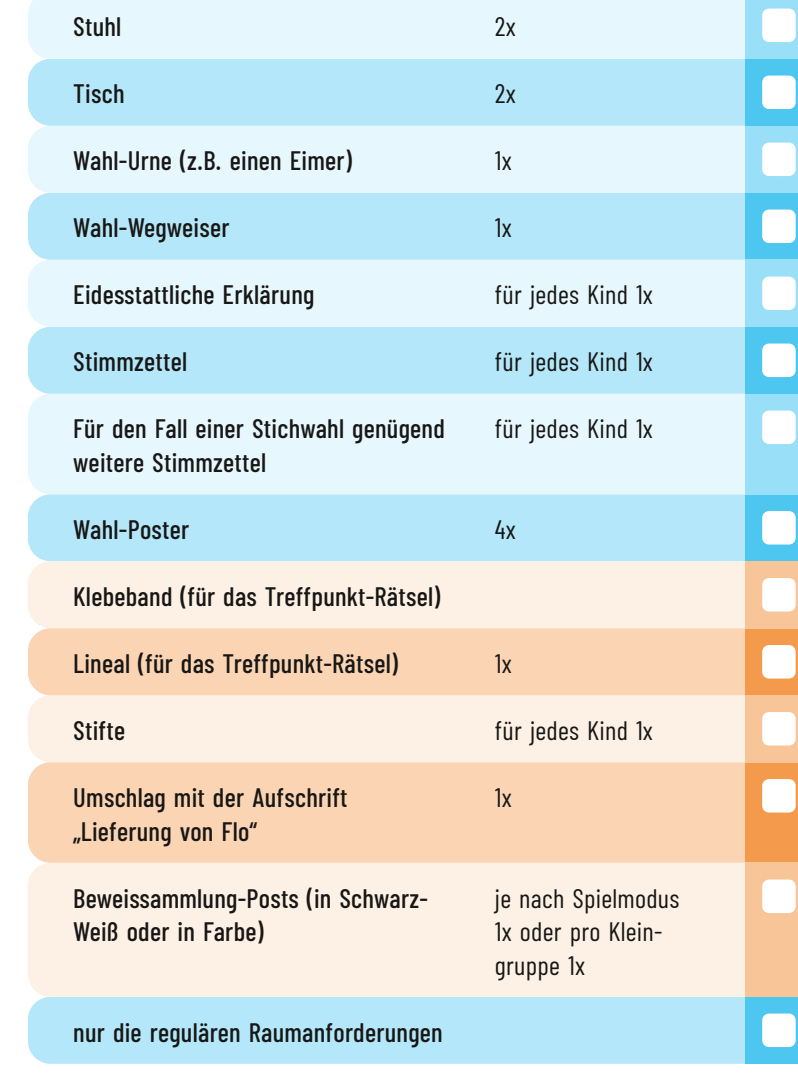

Kapitel 1 (Fortsetzung)

Kapitel 1 (Fortsetzung)

Kapitel 2

Kapitel 3

### **Benötigte Codes/Links**

Spielleitungs-Ansicht: [kk2.krypto-kids.de/zentrale](https://kk2.krypto-kids.de/zentrale)  Teilnehmenden-Ansicht: [kk2.krypto-kids.de](https://kk2.krypto-kids.de) Spiel-Code: Wird über die Spielleitungs-Ansicht für jede Spielrunde neu generiert

### **Wenn du unsere Geräte benutzt**

Tablet entsperren: 50825 Geführter Modus: 112020 Koffer-Code: 4054

### **Tipp für die Nutzung von iPads**

Durch den geführten Modus können die Teilnehmenden nur die geöffnete Anwendung nutzen.

### So geht's

- 1. "Einstellungen" > "Bedienungshilfen", und aktiviere dann "Geführter Zugriff".
- 2. Tippe auf "Codeeinstellungen" und dann auf "Code für geführten Zugriff festlegen".
- 3. Gib einen Code ein, und wiederhole ihn dann. Hier kannst du auch festlegen, dass eine Sitzung mit geführtem Zugriff per Face ID oder Touch ID beendet werden kann.

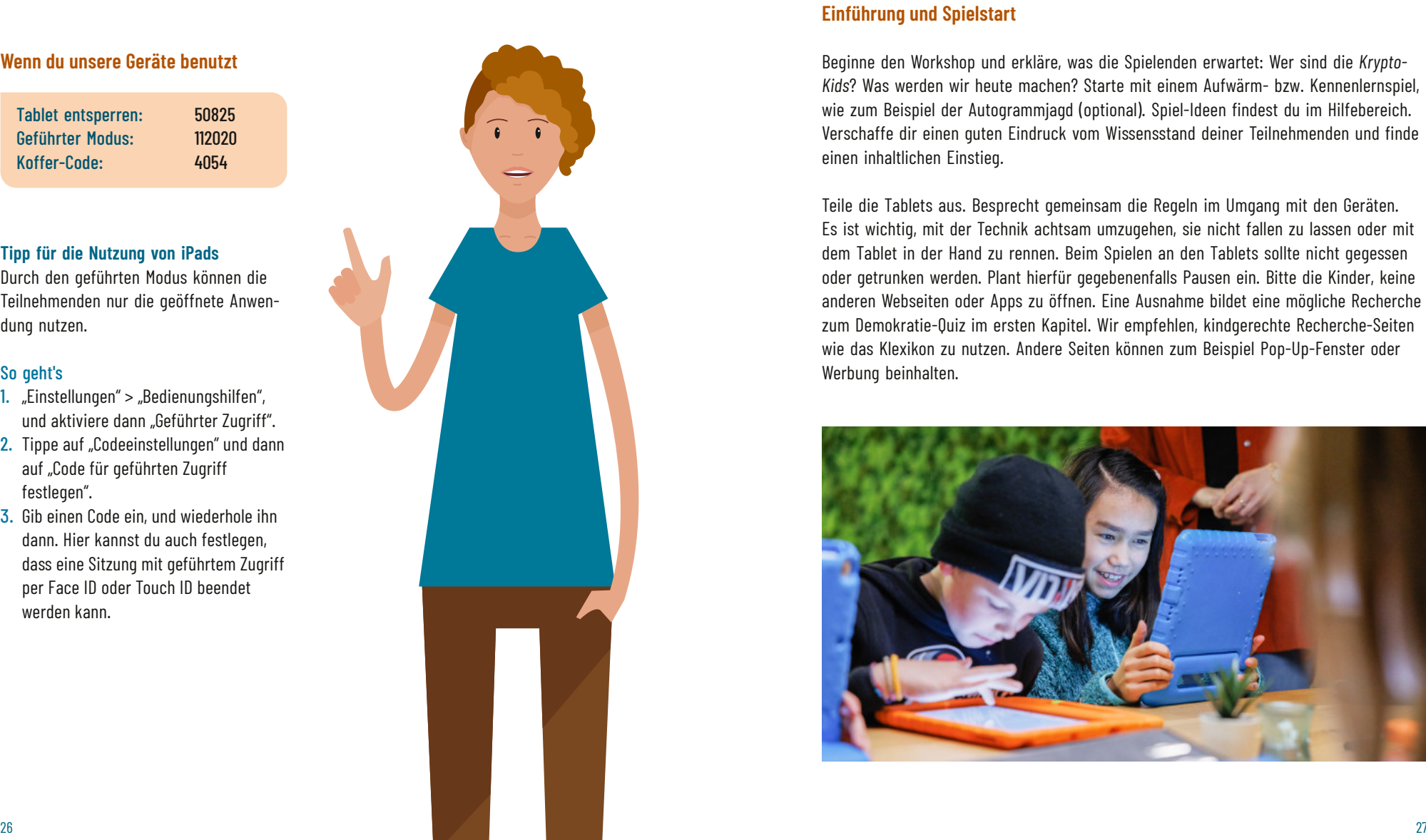

### *KryptoKids* durchführen – Spielablauf

In diesem Abschnitt geht es nur um den Ablauf des Spiels. Wenn du zu genannten Möglichkeiten Fragen hast, schau doch mal in den Hilfebereich weiter hinten rein!

### **Einführung und Spielstart**

Beginne den Workshop und erkläre, was die Spielenden erwartet: Wer sind die *Krypto-Kids*? Was werden wir heute machen? Starte mit einem Aufwärm- bzw. Kennenlernspiel, wie zum Beispiel der Autogrammjagd (optional). Spiel-Ideen findest du im Hilfebereich. Verschaffe dir einen guten Eindruck vom Wissensstand deiner Teilnehmenden und finde einen inhaltlichen Einstieg.

Teile die Tablets aus. Besprecht gemeinsam die Regeln im Umgang mit den Geräten. Es ist wichtig, mit der Technik achtsam umzugehen, sie nicht fallen zu lassen oder mit dem Tablet in der Hand zu rennen. Beim Spielen an den Tablets sollte nicht gegessen oder getrunken werden. Plant hierfür gegebenenfalls Pausen ein. Bitte die Kinder, keine anderen Webseiten oder Apps zu öffnen. Eine Ausnahme bildet eine mögliche Recherche zum Demokratie-Quiz im ersten Kapitel. Wir empfehlen, kindgerechte Recherche-Seiten wie das Klexikon zu nutzen. Andere Seiten können zum Beispiel Pop-Up-Fenster oder Werbung beinhalten.

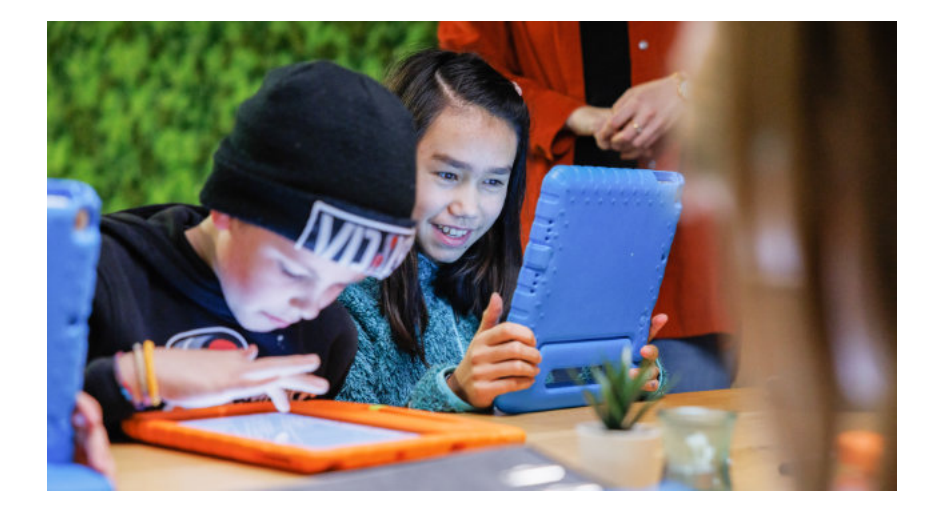

Öffne auf dem Gerät der Spielleitung die Webseite [kk2.krypto-kids.de/zentrale](https://kk2.krypto-kids.de/zentrale). Klicke auf "Zum Spiel" und generiere einen neuen Raum-Code. Sofern dies nicht in der Vorbereitung geschehen ist, öffnen die Teilnehmenden die Seite [kk2.krypto-kids.de](https://kk2.krypto-kids.de) und klicken auf "Abenteuer starten". Sie geben dann den Raum-Code manuell ein oder scannen den QR-Code vom Gerät der Spielleitung. Falls zuvor schon mit den Tablets *KryptoKids und das geheime Netzwerk* gespielt wurde, wird der vorherige Code durch den Browser-Cache automatisch ausgefüllt. Willst du eine neue Spielrunde starten, musst du auf "Neuer Code" klicken. Unterstütze Kinder, die den Weg in den Raum nicht finden. Vor Spielbeginn müssen die Teilnehmenden ein Profil erstellen. Sie dürfen einen Namen eintragen, einen Fuchs-Charakter aussuchen und eine Hintergrundfarbe wählen.

Schicke nun Schritt für Schritt die Inhalte in den Gruppenchat der Kinder. Beachte, dass die Kinder genügend Zeit zum Lesen/Hören und Antworten benötigen. In der Spielleitungs-Ansicht werden immer wieder Tipps zur Durchführung während des Spiels gegeben. Nutze den Bildschirm-sperren-Button unten links, um die Aufmerksamkeit der Teilnehmenden auf analoge Spiele oder dich selbst zu lenken.

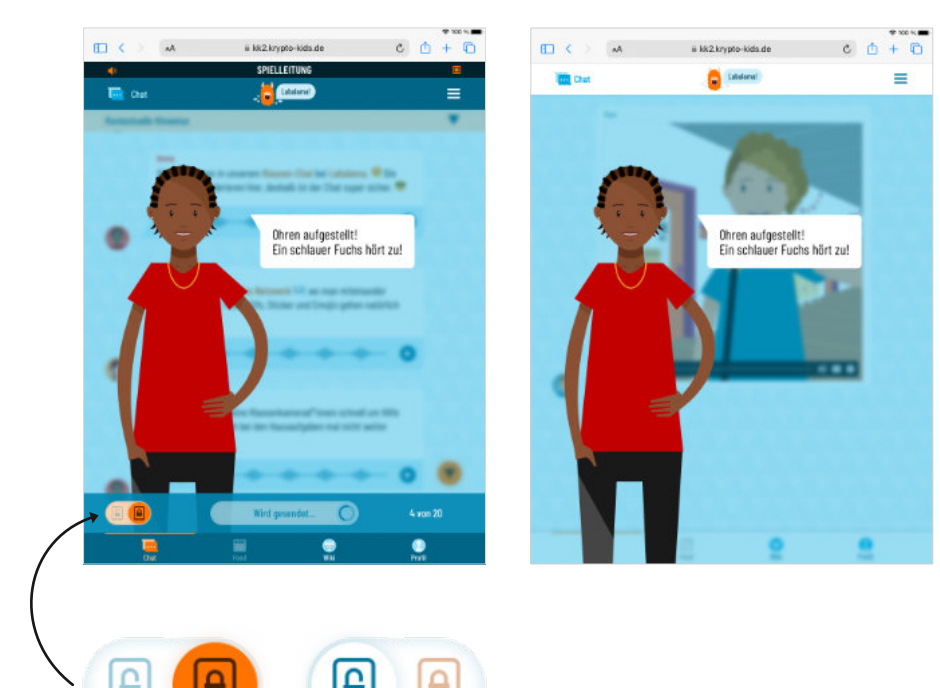

### **Kapitel 1**

Wähle das erste Kapitel in der Kapitelübersicht aus. Nachdem das Intro-Video angesehen wurde, schickst du die ersten Nachrichten los. Die Kinder können auf diese mit Textbausteinen und Emojis reagieren. Es folgt eine Erklärung zum Gender-Sternchen (\*), das im Spiel verwendet wird. Frage nach, ob diese verstanden wurde und wieso das Gender-Sternchen wichtig ist.

Nun beginnen die Vorbereitungen für die Schulwahl. In mehreren Schritten leitet Maxi die Kinder an, den Raum zum Wahllokal umzubauen. Dies findet im analogen Raum statt. Solltest du Probleme haben, die Kinder vom Tablet zu lösen, kannst du hier den Bildschirm-sperren-Button einsetzen. Es müssen eine Wahl-Kabine, die Wahl-Urne und der Platz der Wahlleitung hergerichtet werden. Außerdem werden vier Wahl-Poster und der Wahl-Wegweiser aufgehängt. Ermutige die Kinder von ihrem Platz aufzustehen und die Materialien anzuschauen. Gehe Schritt für Schritt vor und frage öfters nach, wie der aktuelle Auftrag lautet.

Dann geht die Wahl los: Gebe den Teilnehmenden zunächst die "Eidesstattliche Erklärung" (Zusatzinformation: Die Eidesstattliche Erklärung ist eigentlich nur Bestandteil einer Briefwahl. Sie ersetzt in diesem Spiel die Identifikation über den Personalausweis und betont die Ernsthaftigkeit einer Wahl). Diese müssen sie durchlesen, unterschreiben und sie direkt wieder bei der Wahlleitung (dir) abgeben. Daraufhin bekommen sie den Stimmzettel. Damit gehen sie in die Wahlkabine und wählen ihre\*n Kandidat\*in mit einem Kreuz. In der Wahlkabine falten sie ihren Stimmzettel mittig, gehen dann zur Wahlurne und werfen den Stimmzettel ein. Nach Stimmabgabe setzen sie sich wieder an ihren Platz und warten, bis alle gewählt haben.

Zähle die Stimmen gemeinsam mit 1-2 Kindern in Form einer Strichliste. Bei einem Gleichstand ist eine Stichwahl nötig. Du gibst die Wahlergebnisse dann in die Web-App ein und die Wahlergebnisse werden in einem Säulendiagramm im Chat dargestellt. Hier bietet sich eine Reflexionsrunde an: Habt ihr den Ablauf der Wahl verstanden? Wie hätten die Wahlen manipuliert werden können? Wie fühlen sich die Personen, die jemand anderen gewählt haben? Was können sie tun, wenn sie mit der Wahl unzufrieden sind?

Zum Abschluss des Kapitels wird ein digitales Quiz gespielt. Dabei lernen die Kinder den Unterschied zwischen einer Demokratie und einer Diktatur kennen. Sie müssen die Merkmale von Demokratien und Diktaturen richtig zuordnen. Geht die Antworten im Anschluss noch einmal zusammen durch.

### **Mögliche Reflexionsfragen**

- Frage: Warum ist es wichtig, dass niemand sehen kann, was gewählt wird?
- Antwort: Damit niemand unter Druck steht und Angst haben könnte, dass jemand sauer wird oder die Person Ärger bekommt. So wird sichergestellt, dass auch wirklich frei gewählt wird.
- Frage: Findet ihr, dass die Wahl gerecht war?
- Frage: Wie hätte jemand die Wahl manipulieren können?
- Antwort: Mehr Stimmzettel austeilen, Wahl ausspionieren, Wahlzettel unterschlagen, …
- Frage: Hat jemand nicht die Gewinner\*in gewählt? Wie fühlt sich das an?
- Frage: Was kannst du tun, wenn du mit dem Wahlergebnis nicht zufrieden bist?
- Antwort: In einer Demokratie muss ich die Wahl akzeptieren. Ich kann aber dagegen demonstrieren und so meine Meinung sagen.

### **Kapitel 2**

Achtung: In diesem Kapitel müssen die Spielenden zwischen dem Chat und dem Feed hin- und herwechseln. Der kleine orangene Punkt an den Symbolen zeigt, wo es neue Inhalte gibt.

Wähle das zweite Kapitel in der Kapitelübersicht aus. Es beginnt mit dem Kriminalfall, den es im Spiel zu lösen gilt. Die Teilnehmenden schauen im Chat das Nachrichtenvideo von Nina Njus an. Anschließend wechseln sie in den Feed. Dort finden sie neben einem weiteren Video der Nachrichten-Influencerin Nicky Njus (NjusNews) einige Posts von weiteren Charakteren. Die Teilnehmenden können auf die Posts reagieren.

Dann sendest du neue Posts in den Feed, die teilweise von unbekannten Profilen stammen. Warte ab, bis sie einem Wolf-Post einen **de** oder ein **vergeben haben. Dann** start startet ein Automatismus, der den Feed zunehmend dunkler erscheinen lässt und immer mehr Hassnachrichten in den Feed hinein schickt.

Schicke die nächsten Nachrichten in den Chat, wenn die Teilnehmenden sich den Feed angeschaut haben. Die *KryptoKids* bemerken die Hassnachrichten und beziehen Stellung zu den teilweise antidemokratischen Aussagen. Räumt den Feed durch das Algorithmus-Spiel wieder auf.

### Algorithmus-Spiel:

In einer neuen Ansicht sind die einzelnen Hassnachrichten und Meinungen zu sehen. Die Teilnehmenden können durch Wischen (Swipen) die Posts ignorieren, melden, blockieren oder ihnen auch durch Klicken auf die "Daumen hoch"-Reaktion zustimmen. Der Fortschrittsbalken zeigt an, wie viele Nachrichten noch bearbeitet werden müssen. Wird eine Nachricht falsch zugeordnet, erscheint sie erneut.

Geschafft! Allerdings kommen einige Posts den *KryptoKids* seltsam vor. Sie geben den Spielenden die Aufgabe herauszufinden, wer hinter der geheimen Gruppe steckt und wann und wo sie sich als nächstes treffen!

### Beweis-Sammlung-Spiel:

Überreiche den Umschlag mit der Aufschrift "Lieferung von Flo". Dieser beinhaltet die drei gedruckten Rätsel (Geheimtreff-Rätsel, Uhrzeit-Rätsel und Hashtag-Rätsel) und weitere Posts mit extremen Ansichten. Es ist wichtig, die Gruppe der Spielenden gut einzuschätzen und die entsprechende Durchführung zu wählen: Entweder löst die Gruppe alle Rätsel gemeinsam, oder du teilst sie bereits vor dem Austeilen in drei Kleingruppen ein. Dann kann jede Kleingruppe ein Rätsel bearbeiten. Manche Gruppen können die einzelnen Posts selbst den Rätseln zuordnen, für andere musst du sie bereits sortiert ausgeben. Falls Tipps benötigt werden, können diese mit etwas zeitlichem Abstand in die Gruppen gegeben werden. Die Tipps findest du im Hilfebereich. Schicke Maxis letzte Nachricht erst ab, wenn alle Gruppen die Lösung gefunden haben. Die Kinder können dann die Lösungswörter in die Eingabemaske eingeben.

Tipp: Zum Spiel gehören neben den Rätseln weitere Postings mit extremen Ansichten. Diese sind nicht relevant für die Lösung des Spiels und können die Zuordnung der Spielelemente erschweren. Das Spiel wird leichter, wenn du sie rauslässt und im Nachhinein besprichst.

### **Mögliche Reflexionsfragen**

Frage: Was ist ein Algorithmus?

Antwort: Ähnlich wie du selbst bei einem Kochrezept, befolgt ein Algorithmus eine Reihenfolge von vorher festgelegten Schritten. Ein Algorithmus in einem sozialen Netzwerk wirft zum Beispiel deine Likes, deine hochgeladenen Daten (z.B. dein Alter) und die Zeit, die du auf der Internetseite verbringst, in einen Topf und heraus kommt ein Steckbrief über dich und deine Interessen.

- Frage: Warum kann ein Algorithmus in einem sozialen Netzwerk auch gefährlich sein?
- Antwort: Ein Algorithmus kann auch gefährlich werden, wenn dir nur noch Posts gezeigt werden, die deiner eigenen Meinung entsprechen. Dann verlierst du die anderen Meinungen aus dem Blick und merkst nicht, wenn du dich irrst. Frage: Habt ihr schon mal solche Nachrichten gesehen? Wie würdet ihr darauf
- reagieren?
- Frage: Wie beeinflussen Fake News unsere Demokratie?
- Antwort: Fake News können durch falsche Informationen über die Politik Menschen verwirren oder sogar gegeneinander aufhetzen.
- Frage: Wie können wir zwischen Hassnachrichten und Meinungen unterscheiden?
- Antwort: Das ist manchmal schwierig zu erkennen. Hassnachrichten verletzen Menschen in ihren Grundrechten. Z.B. greifen sie sie in ihrer Würde, Religion oder Herkunft an.

### **Kapitel 3**

Starte das dritte Kapitel in der Kapitelübersicht. Die *KryptoKids* schmieden den Plan, Gülcan zu verkabeln und bei den WahrheitsWölfen als Spionin einzuschleusen. Als sie sich auf den Weg macht, werden die Teilnehmenden über den aktuellen Stand per Video (Livestream) und Textnachrichten informiert. Die übertragenen Texte werden blau hinterlegt dargestellt. Um sich zu beweisen, müssen die Teilnehmenden stellvertretend für Gülcan einige Fragen beantworten. Dafür müssen sie sich in die Wölfe hineinversetzen. Antworten sie falsch, müssen sie von vorne beginnen.

Ist diese Hürde überstanden, wird Gülcan zum Treffen zugelassen. Beim Treffen kann sie den WahrheitsWölfen ein Videogeständnis entlocken. Dann fliegt jedoch ihre Tarnung auf und sie muss fliehen. Die *KryptoKids* fragen sich im Anschluss, wie Menschen zu Extremist\*innen wie die Wölfe werden und starten ein Gedankenexperiment: Die Teilnehmenden sehen einen großen Wasserkessel mit verschiedenen Zuflüssen. Dieser stellt das Innenleben eines Menschen dar. Kommen die falschen Einflüsse wie schlechtes Familienklima oder das Gefühl von Machtlosigkeit hinzu, kocht er über. Aufgabe der Teilnehmenden ist nun, das Wasser abzukühlen. Durch das Klicken auf die verschiedenen Symbol-Klappen, legen sie ein kleines Puzzle frei. Durch Drehen, Schieben oder Tippen lassen sie kaltes Wasser in den Kessel. Bespreche die einzelnen Zuflüsse und frage die Teilnehmenden nach Beispielen.

Zum Ende des Kapitels haben die WahrheitsWölfe Gülcans Profil mit Hilfe von Bots "zugespamt". Die Teilnehmenden müssen nun zuerst die herumschwirrenden Wolf-Bots durch Tippen verschwinden lassen. Durch rote Linien wird gezeigt, dass die Fernbedienung die Bots steuert. Diese muss nun durch Tippen geschwächt werden. Wiederholt diesen Vorgang, bis alle Leben des Alphas aufgebraucht sind.

Geschafft! Ihr habt den Wölfen das Handwerk gelegt. Schaut nun das Video von Nicky Njus zum Ausgang der Geschichte an.

### **Mögliche Reflexionsfragen**

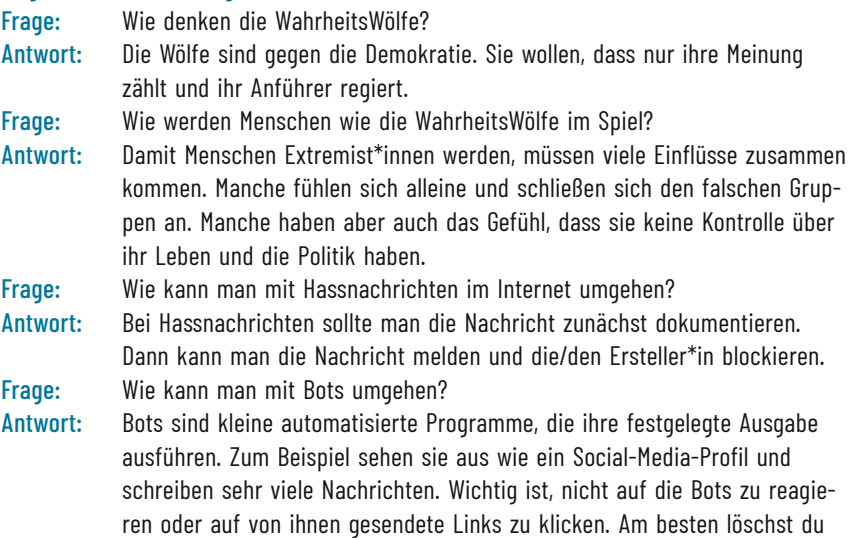

### **Abschluss**

die Nachrichten einfach.

Nachdem die drei Kapitel gespielt wurden, muss der Abschluss noch einmal pädagogisch gerahmt werden. Lege zunächst das Tablet beiseite und sammle die Tablets der Kinder ein. Sie können nun stolz auf sich sein, dass sie erfolgreich den WahrheitsWölfen das Handwerk gelegt haben! In der Regel benötigen sie anschließend etwas Raum, um das Gesehene zu verarbeiten und offene Fragen zu stellen. Eröffne die Gesprächsrunde mit einer Reflexionsfrage.

### **Mögliche Reflexionsfragen**

- 1. Welche Fragen habt ihr noch?
- 2. Was waren schwierige Wörter für euch?
- 3. Wie können wir in der Politik mitmachen und unsere Meinung sagen?
- 4. Wie können wir Menschen helfen, die sich nicht gehört fühlen?
- 5. Was hat euch Spaß gemacht? Was nicht?

### **Nachbereitung**

Bei der Durchführung mit den eigenen Geräten: Wir empfehlen, nach dem erfolgreichen Abschluss der drei Kapitel den Browser-Cache auf den Geräten zu löschen. Falls die Teilnehmenden ihren Klarnamen verwendet haben, wird dieser gelöscht. Außerdem kann das Löschen Fehler bei einer erneuten Durchführung mit einer anderen Gruppe vorbeugen.

### **Bei Koffer-Ausleihe**

Überprüfe den Bestand/Zustand der Technik. Dann sortiere das Material in die Boxen ein und sende den Koffer an uns zurück. Verbrauchsmaterial kann behalten werden.

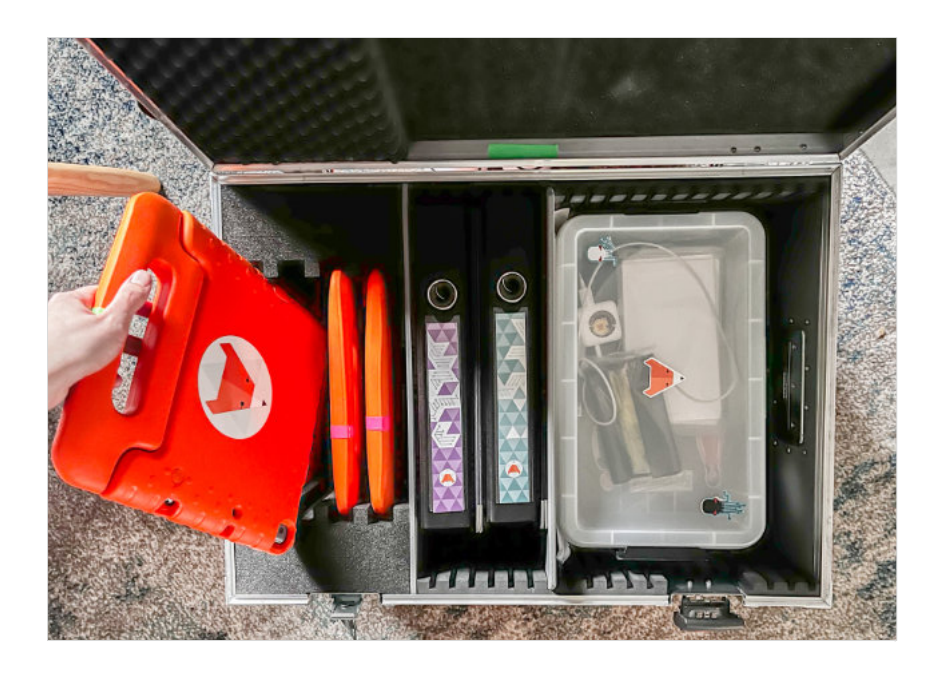

### **Hilfehereich**

### **Analoge Spiele**

### **Autogrammjagd**

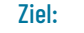

Ziel: Aufwärmen und Kennenlernen

Anleitung: Bei der Autogrammjagd erhält jedes Kind eine Autogrammkarte. Die Autogrammkarte hat neun Felder, mit jeweils einer Aussage. Die Kinder dürfen auf dein Signal hin durcheinanderlaufen und müssen einander fragen, ob die Aussage auf das Gegenüber zutrifft. Trifft die Aussage zu, darf das Gegenüber in dem jeweiligen Feld unterschreiben. Trifft die Aussage nicht zu, muss das Kind weitersuchen. Du selbst kannst aushelfen, falls ein Feld zu schwierig ist. Wer in jedem Feld eine Unterschrift gefunden hat, darf sich hinsetzen und warten, bis alle Kinder fertig sind. Frage anschließend nach, bei welchem Feld es Schwierigkeiten gab oder es vielleicht besonders leicht war, ein Autogramm zu bekommen. Du kannst unsere Autogrammjagd-Vorlage verwenden oder eine eigene Version für deine Gruppe erstellen.

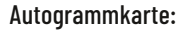

Finde eine Person, die …

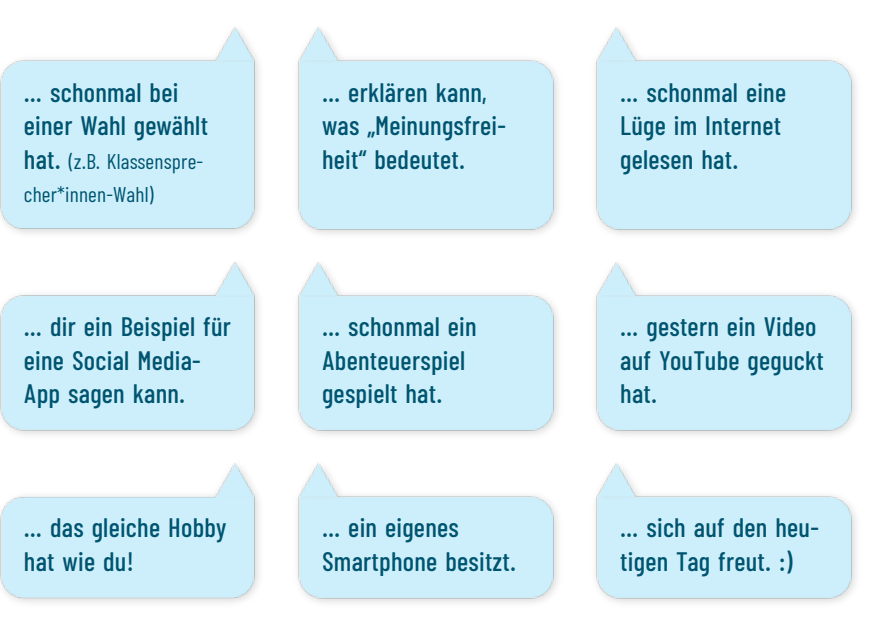

### **Um wie viel Uhr trefft ihr euch, Herr Wolf?**

Ziel: Bewegung und Ausgleich

Anleitung: Ein Kind steht als Herr Wolf mit dem Rücken zu den anderen Kindern, während diese als Füchse mit Entfernung hinter einer Linie warten. Die Kinder fragen im Chor: "Um wie viel Uhr trefft ihr euch, Herr Wolf?" und Herr Wolf antwortet eine beliebige Uhrzeit. Sagt Herr Wolf zum Beispiel "drei Uhr", dürfen die Kinder drei Schritte vorwärts gehen. Sind die Kinder nah genug, ruft Herr Wolf "jetzt!" und muss versuchen, die anderen Kinder zu fangen. Hinter der Linie sind sie vor Herr Wolf wieder sicher. Alle gefangenen Kinder helfen Herrn Wolf dann in der nächsten Runde. Frage zu Beginn, wer freiwillig Herr Wolf sein möchte.

### **1, 2 oder 3 Quiz**

Ziel: Bewegung und Demokratie-Wissen

Anleitung: Markiere drei aneinandergrenzende Bereiche auf dem Boden. Der linke Bereich ist Feld 1, der mittlere Bereich ist Feld 2 und der rechte Bereich ist Feld 3. Stelle nun die untenstehenden Quizfragen und lasse die Kinder ihre Antwort mit ihrer Position auf Feld 1, 2 oder 3 wählen. Wer richtig steht, bekommt einen Punkt.

### Wie wird Deutschland regiert?

1. Durch die Bundesregierung (Demokratie)

- 2. Von einem/einer Diktator\*in (Diktatur)
- 3. Von einem/einer König\*in (Monarchie)

### Lösung:

Die Regierungsform in Deutschland ist eine demokratische. Das bedeutet, dass alle Menschen wählen dürfen, wer sie vertritt.

### Wer ist Chef\*in der Regierung in Deutschland?

- 1. Bundeskanzler\*in
- 2. Bundeschef\*in
- 3. Bundespräsident\*in

### Lösung:

In Deutschland bestimmt der/die Bundeskanzler\*in, welche Politik gemacht wird. Der/die Bundeskanzler\*in wird vom Bundestag gewählt.

### Welche dieser Tätigkeiten gehört zu den Aufgaben des/der Bundespräsident\*in?

- 1. Den/die Bundeskanzler\*in vertreten, wenn sie/er krank ist
- 2. Deutschland in anderen Ländern vertreten
- 3. Dem/der Bundeskanzler\*in die Nachrichten der Woche präsentieren

### Lösung:

Der/die Bundespräsident\*in vertritt und repräsentiert Deutschland in anderen Ländern. Zu den Aufgaben gehören aber auch das Unterschreiben von Gesetzen und die Ernennung zum/zur Bundeskanzler\*in.

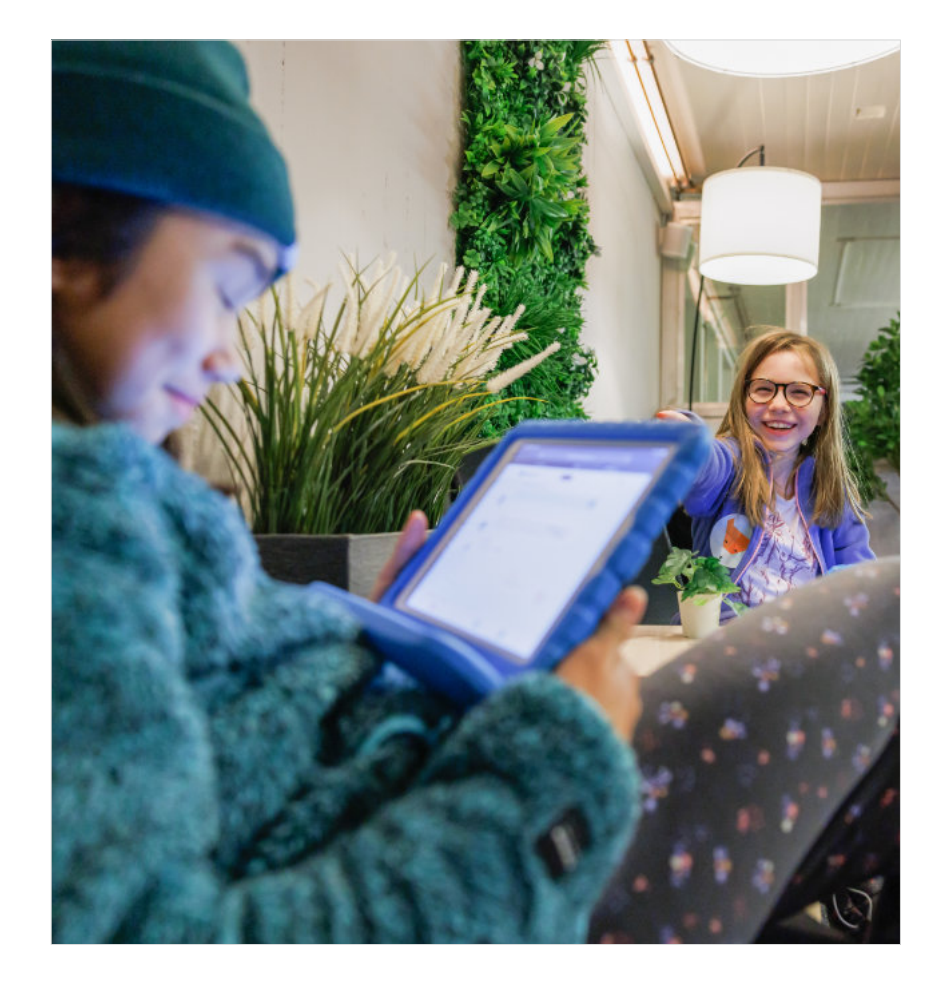

### **Steuerung**

### **Allgemein**

- Chat: Hier findet der Gruppenchat zwischen den Teilnehmenden und der Demokratie-AG der *KryptoKids* statt.
- Feed: Das ist der Feed des sozialen Netzwerks Labalama. Hier sind Posts der bekannten Charaktere, aber auch von unbekannten Personen zu finden.

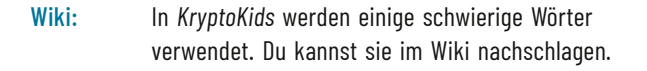

Profil: Die Teilnehmenden können sich zu Beginn ein eigenes Profil anlegen. Das Profil kann nachträglich nicht mehr bearbeitet werden.

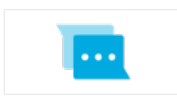

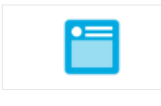

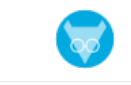

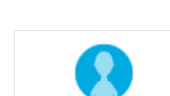

### **Spielleitung**

- Menü: Über das Menü kannst du zurück zur Startseite, zur Kapitelauswahl oder den Raum-Code aufrufen.
- Vorschau anzeigen/Senden: Beim Klick auf "Vorschau anzeigen" werden die nächsten Nachrichten geladen. Durch einen erneuten Swipe/Klick werden diese an die Teilnehmenden gesendet.
- Bildschirm-sperren-Button: Mit diesem Button kannst du den Bildschirm der Teilnehmenden sperren/entsperren.
- Lautstärke ein/aus: Hier schaltest du das Spiel stumm.
- Raumcode: Hier kannst du den Raumcode jederzeit aufrufen.

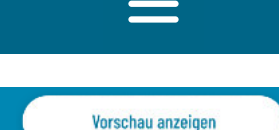

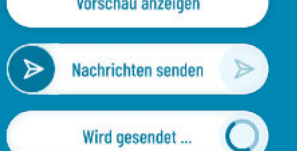

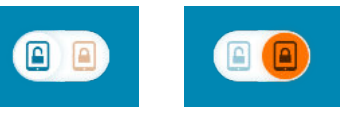

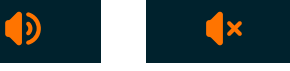

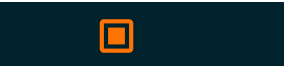

### Hinweise: Hier werden weitere Informationen für die Spielleitung angezeigt.

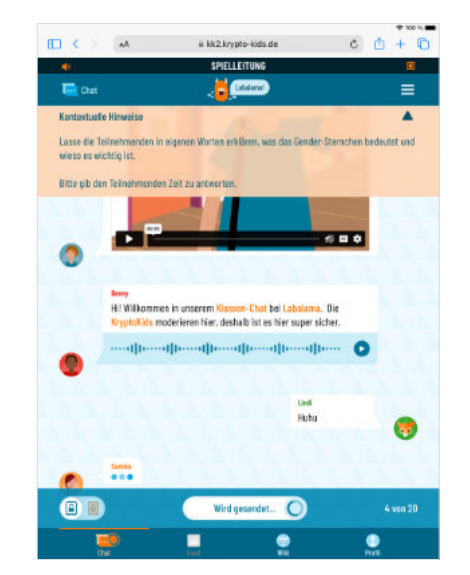

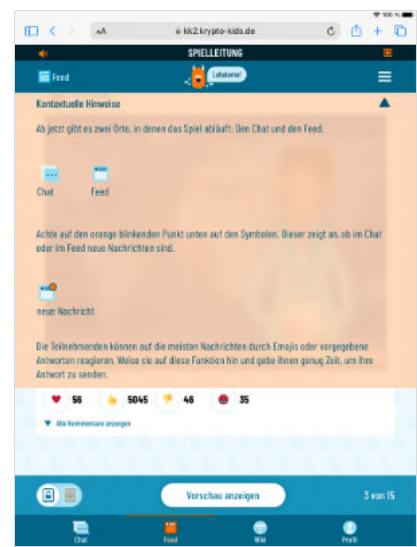

### **Lösungswege Kapitel 1**

### **Demokratie-Quiz**

In diesem Spiel gilt es die Merkmale von Demokratie und Diktatur richtig zuzuordnen. Die einzelnen Sätze müssen mit einem Wisch nach links oder rechts geschoben werden. Dort rasten sie ein. Es gibt eine "Prüfen"-Funktion, mit der die Kinder ihre Lösungen eigenständig überprüfen können. Falsche Zuordnungen springen wieder in die Mitte und können dann neu zugeordnet werden. Ist alles richtig gelöst, endet das Spiel.

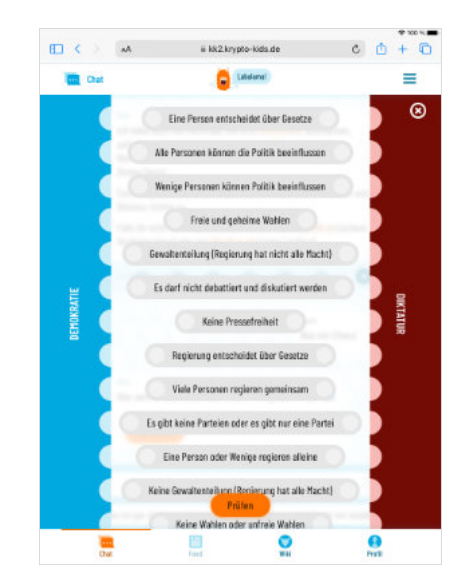

### Tipps für Teilnehmende

- ▶ Wie ist es denn bei uns? Haben wir eine Demokratie oder eine Diktatur? Was für Merkmale treffen denn bei uns zu?
- ▶ Frag mal nach, was die anderen Kinder denken. Vielleicht haben sie einen Tipp!
- ▶ Such im Klexikon nach den Begriffen "Demokratie" und "Diktatur" und lies dir die Artikel durch.
- ▶ Drücke zwischendurch auf "Prüfen" und probier es einfach aus.

### Lösungen

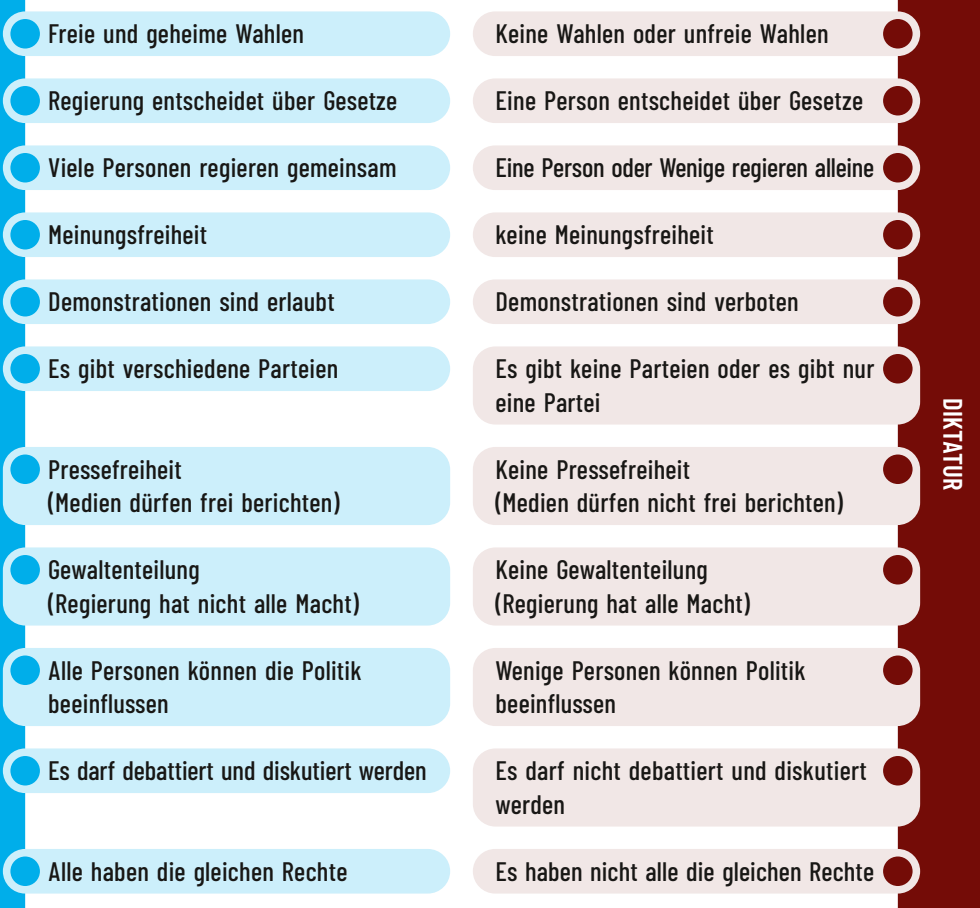

### **Lösungswege Kapitel 2**

### **Algorithmus-Spiel**

Im Algorithmus-Spiel müssen die einzelnen Posts durch Wischen in die passende Richtung ignoriert, blockiert, gemeldet oder geliked werden. Der Fortschrittsbalken zeigt an, wie viele Posts noch zugeordnet werden müssen. Wird ein Post falsch zugeordnet, erscheint er erneut. Viele Posts haben zwei mögliche richtige Handlungsmöglichkeiten. Grundsätzlich gilt: Posts von einem Wolf werden blockiert oder gemeldet, Posts von Mitgliedern der Schule oder Nachrichtenquellen werden ignoriert oder geliked.

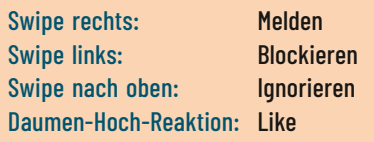

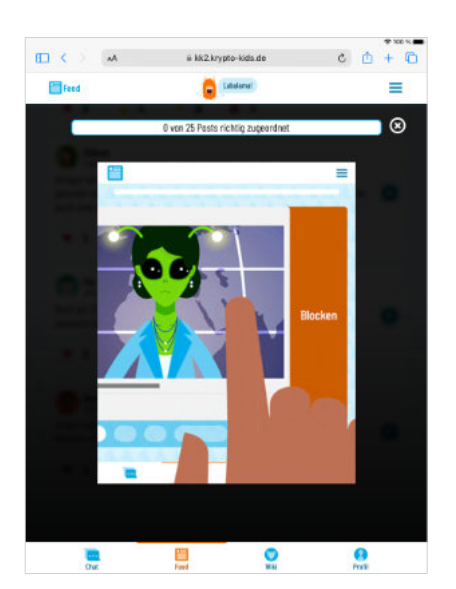

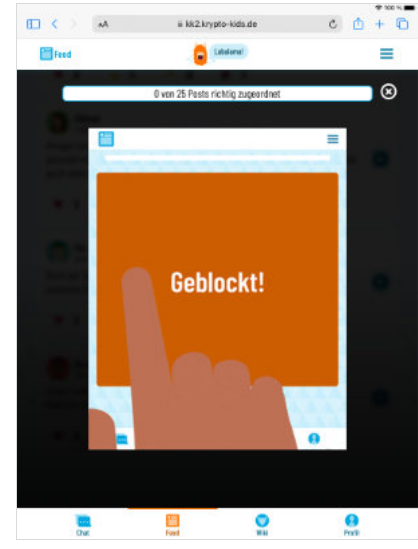

**DEMOKRATIE**

### **Beweis-Sammlung-Spiel**

Vor dem Spiel müssen die Posts den drei Fragen aus Samiras Nachricht zugeordnet werden. Es ist wichtig, die passende Durchführung zu wählen, um das Spiel an die Bedürfnisse der Teilnehmenden und an den verfügbaren zeitlichen Rahmen anzupassen. Gebe die Tipps jeweils mit etwas zeitlichem Abstand in die Gruppe und lasse den Teilnehmenden genügend Zeit und Raum zum Rätseln.

### Hashtag-Rätsel: Wie heißt diese geheime Gruppe?

Die **gefetteten** Buchstaben in den Hashtags müssen auf die Striche in der Lösungsvorlage eingetragen werden.

Lösung: #WahrheitsWölfe

### Tipps:

- Schreibt euch die fett gedruckten Buchstaben auf.
- ▶ Gibt es Hinweise auf eine Reihenfolge?
- ▶ Alle Hashtags haben gleich viele Buchstaben. Was könnte das bedeuten?
- Das Lösungswort ist aus zwei Wörtern zusammengesetzt.
- ▶ Die Buchstaben sind alle an ihrer richtigen Position. Ihr müsst sie nur noch auf die Striche übertragen und zusammensetzen.

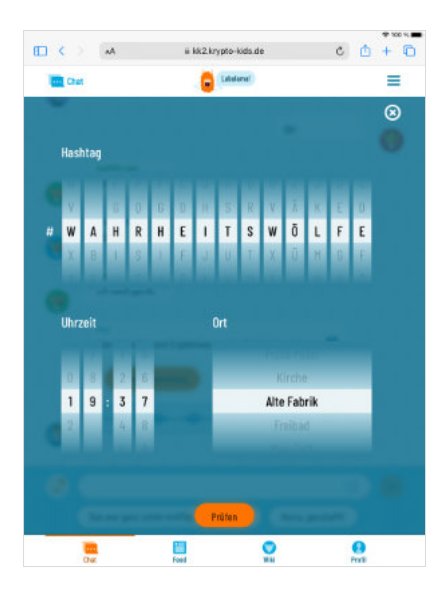

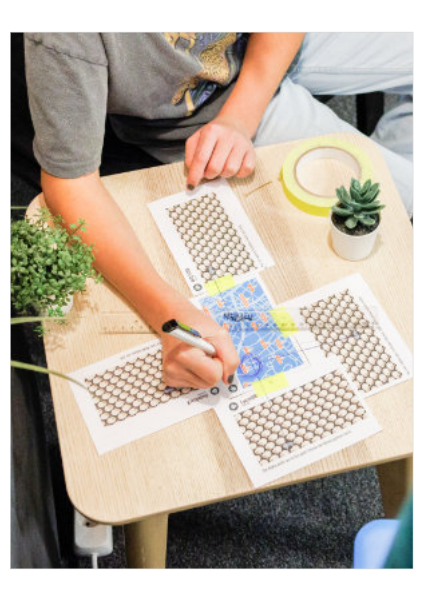

### Geheimtreff-Rätsel: Wo treffen sie sich?

Am Rand des Kartenausschnitts findest du vier halbe Symbole. Die anderen Hälften der Symbole befinden sich an den Rändern der Wimmelbild-Papiere. Lege die Papiere so aneinander, dass die Symbole sich ergänzen. Nun liegt an jeder Seite der Karte ein Papier und kann mit Klebeband fixiert werden. Die Texte unter den Wimmelbildern zeigen dir, dass du die Nasenspitzen der Wölfe verbinden sollst. Nutze dafür Lineal und Stift oder Faden und Reißzwecken.

Lösung: ALTE FABRIK

### **Tipps**

- Achtet auf das Drumherum. Schaut das gesamte Blatt an.
- ▶ Es ist ein Lege-Rätsel.
- Setzt die Randmarkierungen richtig aneinander.
- ▶ Habt ihr die Wölfe entdeckt? Vielleicht muss man mit denen noch was machen?
- Startet beim Malen immer an der Nasenspitze des Wolfes.
- Die Striche müssen alle zusammenlaufen.

### Uhrzeit-Rätsel: Wann treffen sie sich?

Der Post des Alphas verrät dir, dass du (je nach gewählter Version) auf die roten oder gepunkteten Segmente der Uhrzeit achten sollst. Male die Schablone entsprechend aus.

Lösung: 19:37 Uhr

### **Tipps**

- ▶ Was ist auf den Bildern zu sehen? Wo findet ihr Unterschiede?
- Was sagt der Alpha?
- Wird irgendwo eine Farbe (oder ein Symbol) genannt, was wichtig sein könnte?
- ▶ Ihr müsst das Lösungsblatt ausmalen!
- ▶ Übertragt die roten/gepunkteten Striche richtig auf das Lösungsblatt.

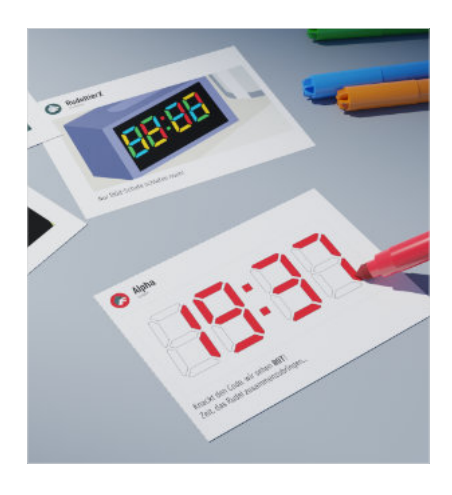

### **Lösungswege Kapitel 3**

### **Rudel Eignungstest**

Wie findest du die Nachrichten von Nina Njus?

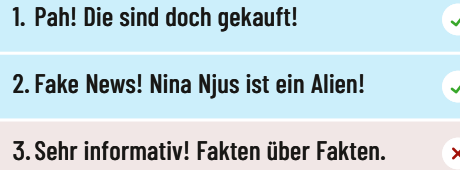

### Wie findest du die Politik in Deutschland?

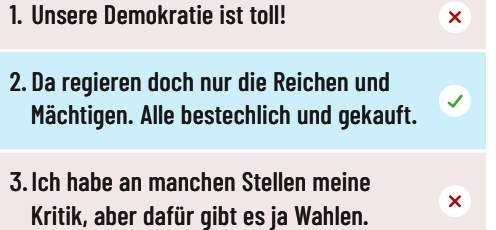

### Wer sollte stattdessen regieren?

1. Das Volk! Nur wenn alle mitbestimmen, ist es gerecht.

 $\overline{\mathbf{x}}$ 

 $\mathcal{L}$ 

 $\mathcal{L}$ 

- 2. Der Alpha! Er wird uns wieder auf den richtigen Weg führen.
- 3. Die Wölfe! Das Rudel weiß besse besser Bescheid als die Schafe!

# 44 Wahrheit, grrrr!

Wir kennen die wahre

### **Gedanken-Experiment**

Öffne nacheinander die verschiedenen Klappen. Unter jeder Klappe verbirgt sich ein kleines Puzzle. Je nach Puzzle müssen die Spielenden tippen, schieben oder drehen. Es muss auch die Klappe oberhalb des Wasserkessels geöffnet werden!

- **Eake News: Regler nach unten ziehen**
- ▶ Bedrohung: Verbindung nach oben schieben
- ▶ Einseitige Meinung: Drehknopf drehen
- ▶ Machtlosigkeit: Rad nach links drehen ▶ Schlechtes Familienklima: Element
- nach unten ziehen
- ▶ Anschluss: Rad nach links drehen
- ▶ Gewaltbereit: Verschluss nach oben ziehen

### ii 182 kryste-kids de  $\Box$  $M + D$ 面面 **Californi** Ξ Mhhh. Lasst uns mal ein Gedanken-Experiment machen. Vielleich G  $\circledcirc$  $\circ$ Und wie sieht das aus? Ok. lasst uns loslegen. F  $\bullet$  $\bullet$  $\blacksquare$

### **Bot-Game**

Ziel ist es, die Wolf-Bots von Gülcans Profil zu entfernen. Die Bots werden durch Antippen entfernt. Sobald nur noch fünf Bots zu sehen sind, kommt Alphas Fernbedienung zum Vorschein. Diese muss durch Antippen beschädigt werden, sodass Alpha ein Leben verliert. Sie kann nur angetippt werden, wenn sie vom Alpha über das Spielfeld gehalten wird. Dieser Vorgang wird drei Mal wiederholt, bis die Spielenden gewonnen haben.

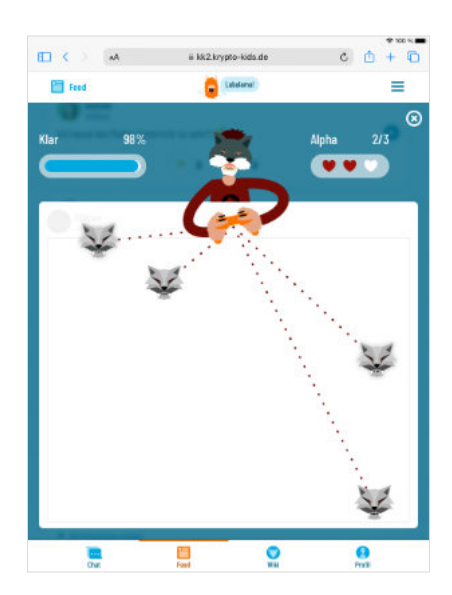

### **Fehlerquellen und FAQ**

### Die Web-App reagiert nicht. Was kann ich tun?

Wenn sich die Web-App aufhängt, solltest du zunächst deine Internetverbindung überprüfen. Wenn diese stabil ist, kannst du die Web-App aktualisieren. Meistens findest du einen kleinen Aktualisierungs-Pfeil oben neben der URL im Internet-Browser.

### Ich habe Probleme mit einem (digitalen) Spiel!

Warte unbedingt ab, bis alle Teilnehmenden das Spiel gespielt haben, bevor du weiterklickst. Durch das Weiterklicken zu einem neuen Nachrichtenblock können die Spiele abgebrochen werden. Sollte ein Spiel hängen bleiben, versuche zunächst den Browser zu aktualisieren und überprüfe deine Internetverbindung. Wenn das nicht hilft, kann das Spiel oben rechts geschlossen werden und du kannst ohne das Spiel fortfahren.

### Ich kann keine neuen Nachrichten im Chat oder im Feed sehen. Wo geht das Spiel weiter?

Überprüfe zunächst deine Internetverbindung und aktualisiere deinen Browser. Beachte: Besonders in Kapitel 2 findet oftmals ein Wechsel zwischen dem Chat und dem Feed statt. Ein kleiner orangener Punkt zeigt dir in der unteren Symbol-Zeile, wo neue Nachrichten zu finden sind.

### Es öffnet sich immer der Raum der letzten Sitzung. Wie kann ich einen neuen Raum öffnen?

Du kannst zu Beginn einen neuen Code festlegen, indem du bei der Code-Eingabe-Maske nach unten scrollst und auf "Neuer Code" klickst. Dann wird ein neuer Code generiert, den du weitergeben kannst. Wenn das nicht funktioniert, empfehlen wir, dass du den Browser-Cache löschst.

### Das Profil wurde gelöscht und wir sind noch nicht mit allen drei Kapiteln fertig! Was soll ich tun?

Das Profil wird gelöscht, sobald der Browser-Cache gelöscht wurde. Sollte dies einmal aus Versehen passieren, kann einfach ein neues Profil angelegt werden und das Kind kann dann dem Raum wieder beitreten.

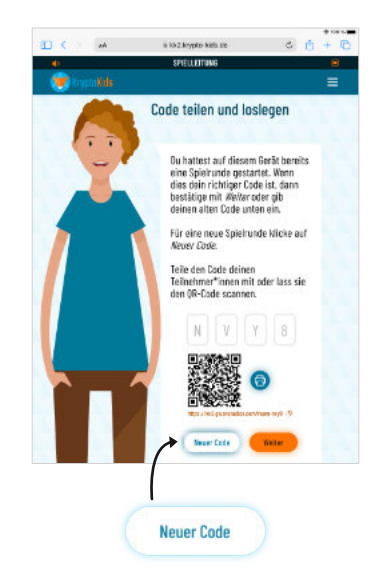

### Die Web-App funktioniert auf meinem Gerät nicht!

Um möglichst viele Geräte und Betriebssysteme abzudecken, haben wir uns für eine browserbasierte Web-App entschieden. Das bedeutet, dass keine App heruntergeladen werden muss. Diese Web-App ist sowohl für Tablets (Android und iOS) als auch für Laptops und PCs geeignet. Für einen möglichst reibungslosen Spielablauf empfehlen wir die Nutzung von Safari oder Google Chrome. Sorge dafür, dass dein Gerät und dein Browser auf dem neuesten Stand sind.

### **Wie gehe ich mit diskriminierenden Äußerungen oder Verschwörungs-Narrativen von Teilnehmenden um? Autorin: Carolin Hesidenz**

Während des Spiels kann es passieren, dass Teilnehmende diskriminierende Begriffe oder Aussagen aussprechen oder auch Verschwörungs-Narrative reproduzieren. Dabei gibt es Unterschiede, inwieweit die Inhalte bereits den eigenen Gedanken entspringen oder Gehörtes unreflektiert wiederholt wird. Auch können unterschiedlichste Motivationen hinter einer solchen Aussage liegen. Als pädagogische Begleitung braucht es dabei ein Gespür für den sensiblen Umgang mit der Person, von der eine solche Aussage kommt sowie einen Blick für mögliche Betroffene in der Gruppe. Gleichzeitig benötigt es auch eine einordnende Positionierung. Ziel ist dabei, Betroffene zu unterstützen und alle Teilnehmenden für das Thema zu sensibilisieren. Hierfür finden sich im Folgenden beispielhafte Situationen sowie Hinweise für Beratung und Unterstützung.

### Ein Kind äußert eine diskriminierende Aussage in den Raum hinein.

- **Example 15 Frage erstmal nach:** "Wie meinst du das?"
- ▶ Frage nach der Quelle: "Wo hast du diese Information/Ansicht/Vermutung her? Wie kommst du darauf?"
- ▶ Frage die anderen Teilnehmenden, wie sie das sehen.
- **Example 15 Frage die Gruppe, ob sie schonmal von etwas ausgeschlossen wurden oder sich aus**geschlossen gefühlt haben und wie sich das angefühlt hat.
- **▶ Rege einen Perspektivwechsel an: "Wie würde es dir denn gehen, wenn wer anders** sowas über dich/deine Familie sagen würde? Was würde das in dir auslösen?"
- ▶ Wäge ab, ob dieser Austausch das Kind bereits zum Nachdenken gebracht hat oder ob es noch mehr braucht.
- Positioniere dich: "Ich mag solche Aussagen nicht, die einem Menschen etwas zuschreiben, weil er zu einer bestimmten Gruppe gehört oder so und so aussieht. Wenn Menschen sowas immer wieder gesagt wird, kann sie das sehr traurig machen und auch verletzen."
- Suche das Gespräch mit dem Kind in einer ruhigen Situation. Sprich mit ihm oder ihr über die Aussage und das Gespräch danach. Frage gegebenenfalls, ob es ähnliche Aussagen kennt und wie es zu diesen steht.
- Überlege dir, ob du im weiteren Verlauf auf das Thema Diskriminierung zurückkommen kannst oder lasse einzelne Fragen und Aussagen immer mal wieder in die Diskussionen einfließen, ohne das Kind direkt zu adressieren oder auf die konkrete Situation zurückzukommen.
- ▶ Wenn in der Gruppe Kinder sind, die von dieser Diskriminierung betroffen sind, gehe ggf. auch auf sie zu und frage, wie es ihnen damit geht und was sie sich wünschen. Biete ihnen an, dass sie sich an dich wenden können, wenn sie in der Gruppe entsprechende Erfahrungen machen.

### Ein Kind äußert ein Verschwörungs-Narrativ.

- ▶ Frage nach: "Wie meinst du das genau? Wie kommst du darauf? Wo hast du diese Information her?"
- **▶ Beziehe die Gruppe ein: "Kennt ihr diese Aussage oder ähnliche? Habt ihr andere** Informationen zu diesem Thema?"
- **▶ Beziehe das Thema in das Spiel ein: "Detektiv\*innen wie die KryptoKids wollen es** natürlich genau wissen. Lasst uns auf die Suche nach guten Quellen zu dem Thema gehen und unsere Ergebnisse dann noch einmal zusammentragen."

### Du hast den Eindruck, dass ein Kind aus einer Familie kommt, in der ein extrem rechtes/neonazistisches/verschwörungsideologisches/demokratieverachtendes Weltbild zu finden ist.

- ▶ Sprich das Kind unter vier Augen an.
- **Erkläre dein Anliegen:** "Ich habe jetzt mehrere Aussagen von dir gehört, die mich nachdenklich machen. Ich möchte verstehen, wieso du so denkst. Erzähl mir doch mehr darüber."
- Sprich mit anderen Personen, die das Kind erleben, über deinen Eindruck.
- Wenn du längerfristig mit dem Kind zu tun hast, wende dich an die Mobile Beratung gegen Rechtsextremismus in deiner Region ([https://www.bundesverband-mobile](https://www.bundesverband-mobile-beratung.de/angebote/vor-ort/)[beratung.de/angebote/vor-ort/](https://www.bundesverband-mobile-beratung.de/angebote/vor-ort/)). Wenn nicht, empfehle anderen Bezugspersonen eine Kontaktaufnahme. Hier bekommt ihr weitere Informationen und könnt gemeinsam eure Erfahrungen einordnen und eine Strategie entwickeln, bei der es darum geht, was gut für das Kind, aber auch für die übrigen Kinder der Gruppe ist.

Kinder aus neonazistischen Familien wirken oft sehr angepasst. Ihnen ist meist klar, dass sich die Welt der Schule stark von der, in der ihre Familie lebt, unterscheidet. Es kann auch sein, dass sie großen Druck empfinden, nichts aus der familiären Sphäre

nach außen dringen zu lassen. Mache immer deutlich, dass du bestimmte Aussagen, die das Kind äußert, ablehnst, nicht aber das Kind selbst. Stigmatisiere das Kind nicht in der Gruppe/Institution, problematisiere aber das Verhalten, wenn es notwendig ist. Gib den anderen Kindern zu verstehen, dass sie sich an dich wenden können, wenn sie durch das Kind Diskriminierung oder Einschüchterung erfahren. Stelle klar, dass das nichts mit "Petzen" zu tun hat.

### Verweise

[www.amadeu-antonio-stiftung.de/publikationen/demokratie-ist-kein-kindergeburtstag/](https://www.amadeu-antonio-stiftung.de/publikationen/demokratie-ist-kein-kindergeburtstag/) [www.amadeu-antonio-stiftung.de/wp-content/uploads/2018/12/kita\\_internet\\_2018.pdf](https://www.amadeu-antonio-stiftung.de/wp-content/uploads/2018/12/kita_internet_2018.pdf)

Carolin Hesidenz ist politische Bildner\*in mit Schwerpunkt extreme Rechte, Antidiskriminierung und Geschlechterverhältnisse und Mitglied im Netzwerk feministische Perspektiven und Interventionen gegen die (extreme) Rechte, kurz: femPI.

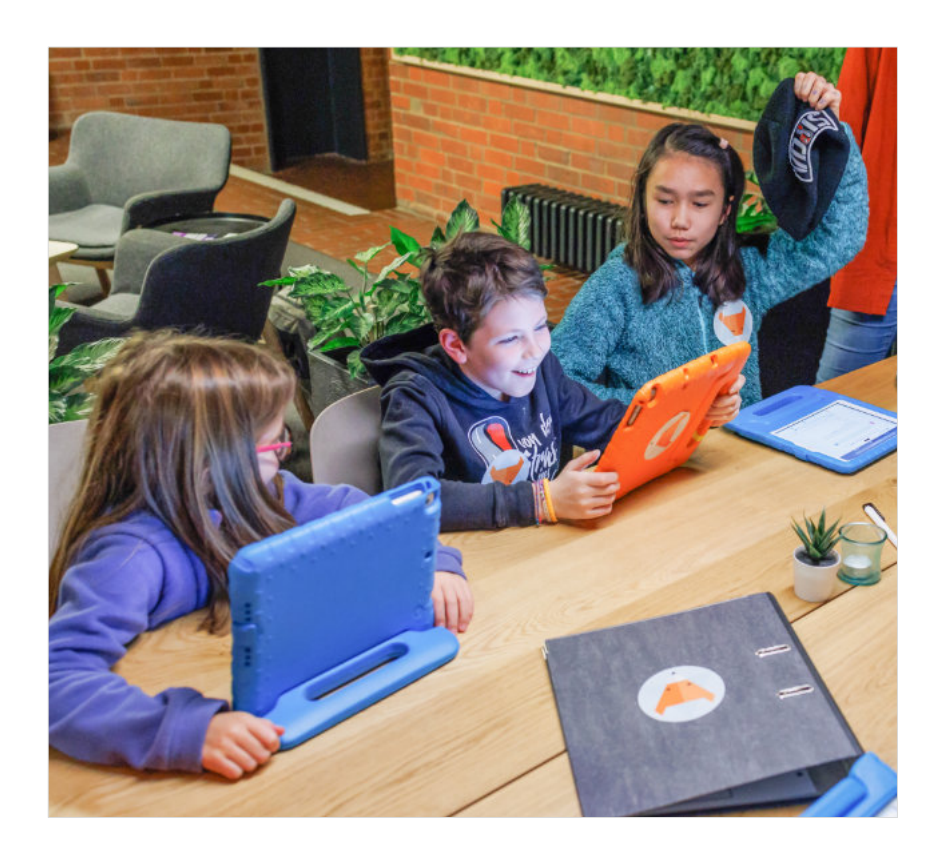

### **Weitere Hilfsangebote**

Zu guter Letzt stellen wir dir hier eine Reihe von Organisationen und Institutionen vor, bei denen du weitere Informationen und Hilfsangebote zu den Themen Extremismus und Politische Bildung bekommen kannst.

### [werkstatt.bpb.de](https://werkstatt.bpb.de)

Die Werkstatt der bpb ist Impulsgeberin für zeitgemäße politische Bildung. Diese wird digital gedacht: neben digitalen Materialien wird Wissen geteilt und Akteur\*innen aus schulischen und außerschulischen Lernkontexten miteinander verknüpft – im Netz und bei Veranstaltungen vor Ort.

### [hanisauland.de](https://hanisauland.de)

Das HanisauLand ist eine Ressource, die Politik und politische Themen kindgerecht aufarbeitet, veranschaulicht und erklärt.

### [amadeu-antonio-stiftung.de](https://amadeu-antonio-stiftung.de)

Ziel der Amadeu Antonio Stiftung ist die Stärkung einer demokratischen Zivilgesellschaft, die sich konsequent gegen Rechtsextremismus, Rassismus und Antisemitismus wendet.

### [www.beratungsstelle-radikalisierung.de](https://www.beratungsstelle-radikalisierung.de)

Das Team der Beratungsstelle Radikalisierung ist Ansprechpartner, wenn eine Vermutung besteht, dass ein Kind sich einer radikal islamistischen Gruppe zuwendet.

### [violence-prevention-network.de](https://violence-prevention-network.de)

Das Violence Prevention Network ist eine Organisation zur Extremismusprävention sowie der Deradikalisierung extremistisch motivierter Gewalttäter.

### [hateaid.org](https://hateaid.org)

HateAid berät und unterstützt Betroffene von Online-Hassrede und Hasskommentaren.

### [das-nettz.de](https://das-nettz.de)

Das NETTZ ist eine Vernetzungsstelle gegen Hate Speech im Internet. Sie fördert die digitale Zivilcourage und setzt sich für eine konstruktive Diskurskultur im Netz ein.

### [gesichtzeigen.de](https://gesichtzeigen.de)

Gesicht Zeigen! ermutigt Menschen, aktiv zu werden gegen Rassismus, Antisemitismus und rechtsextreme Gewalt. Dafür entwickelt und unterstützt Gesicht Zeigen! Projekte und Aktionen, die Vorurteile abbauen und das Miteinander fördern.

### [kompetenznetzwerk-rechtsextremismuspraevention.de](https://kompetenznetzwerk-rechtsextremismuspraevention.de)

Das Kompetenznetzwerk Rechtsextremismusprävention (KompRex) entwickelt bundesweite Präventionsangebote, bündelt Wissen und Erfahrungen zum Thema und vernetzt politische Akteur\*innen.

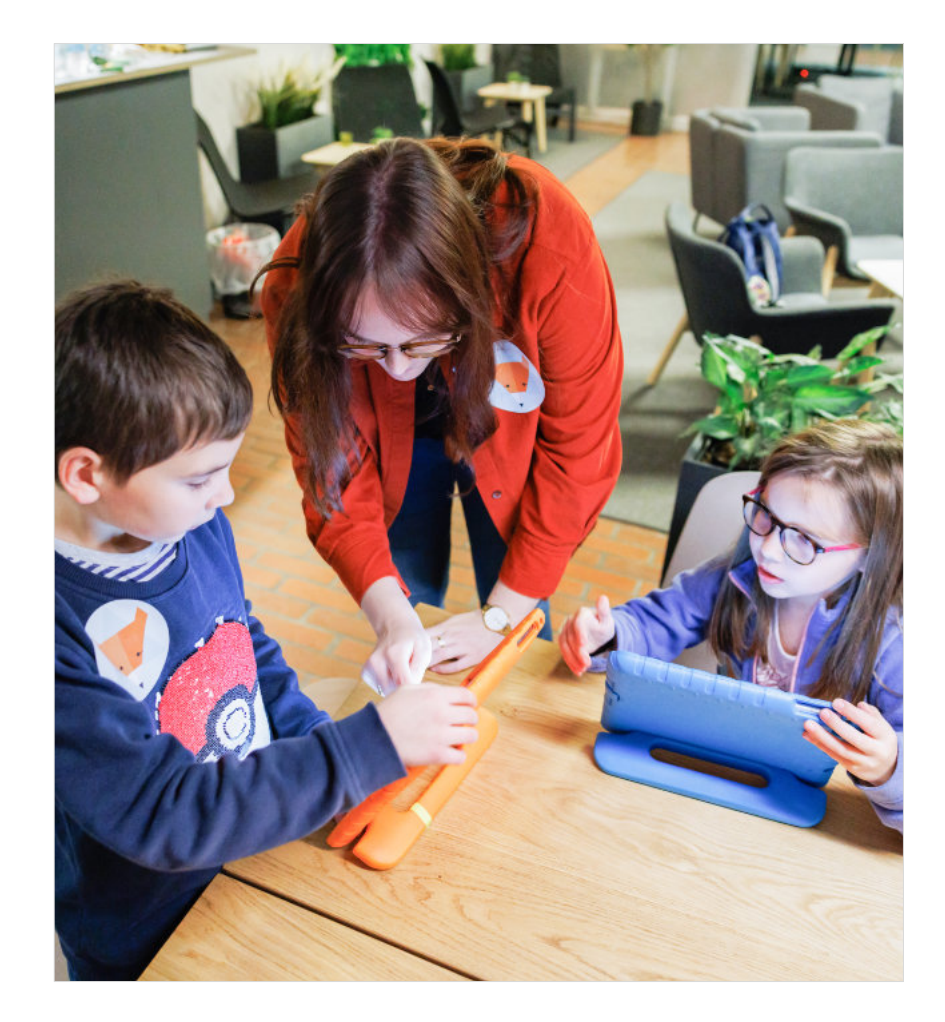

### **Mitwirkende**

### Team fjmk

Anna-Karolina Albrich, Jessica Hackenbroch, Laura Hinzen und Markus Sindermann

Team Gluon Studios Arzu Uyan, Eckhard Seidel und Stephan Klefisch

UI/UX, Grafikdesign Ulrike Beck

### Stimmen *KryptoKids* und Freund\*innen

Schauspielschule & Stageschool Salomon Academy: Jenny Rebig, Julia Zdrilic, Lisa Herbst, Thomas Kapitza, Vivienne Schlesier fjmk und Gluon Studios: Alexander Schmitz, Anna-Karolina Albrich, David Höth, Eckhard Seidel, Jessica Hackenbroch, Kok Hung Cheong, Laura Hinzen und Lena Morgenstern

### Sounddesign

Sascha Haus

Lektorat Tom Schildhauer

Unterstützung Testings Jugendzentrum.digital

Fotos

Max Höller

Herausgegeben von der Fachstelle für Jugendmedienkultur NRW und Gluon Studios GmbH, Auflage 2023

*KryptoKids und das geheime Netzwerk* Handreichung 2023 von der Fachstelle für Jugendmedienkultur NRW und Gluon Studios GmbH ist lizenziert unter einer Creative Commons Namensnennung – Weitergabe unter gleichen Bedingungen 4.0 International Lizenz (CC-BY-SA 4.0).

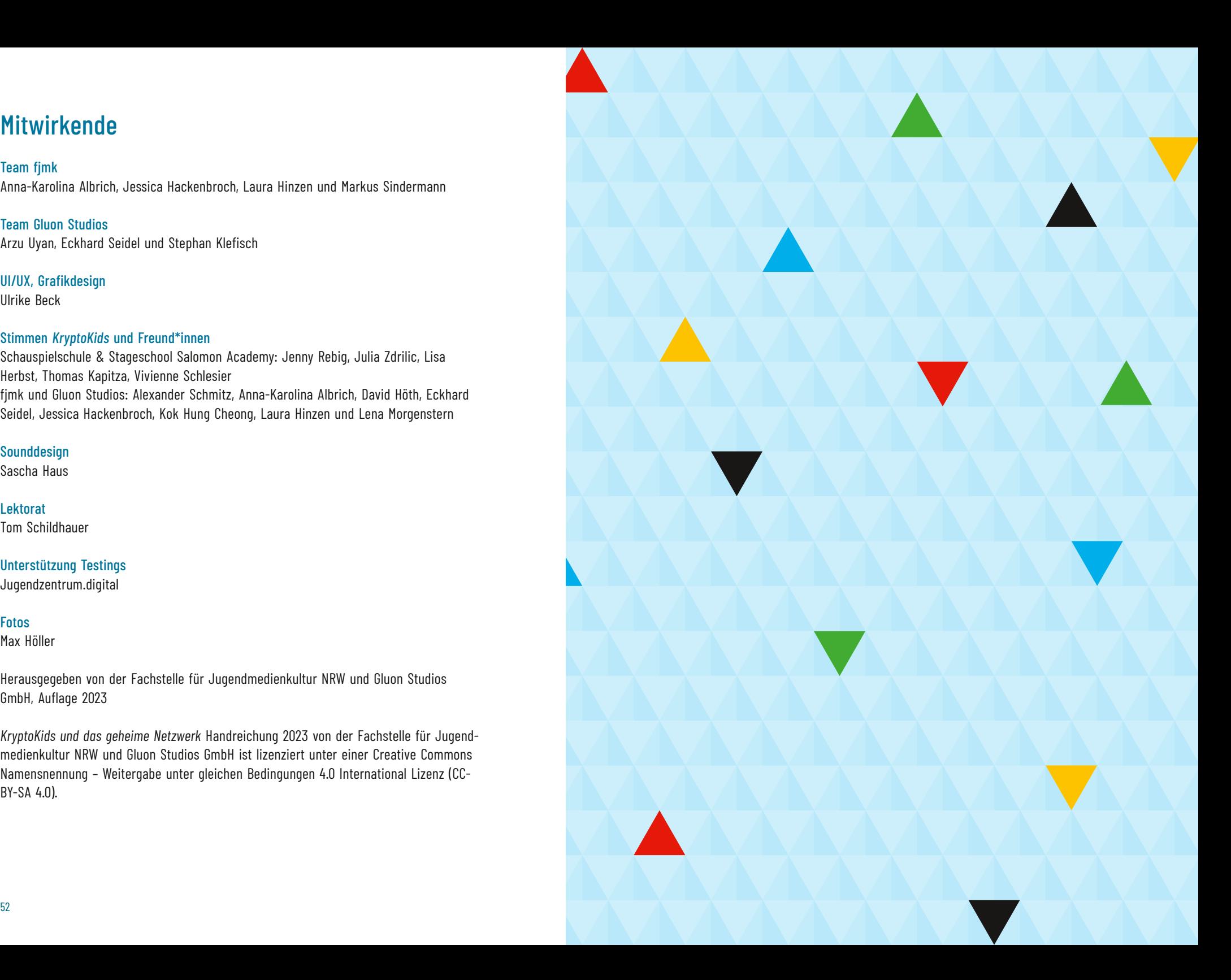

Tschüss! Hoffentlich sehen wir uns beim nächsten Abenteuer der KryptoKids wieder!

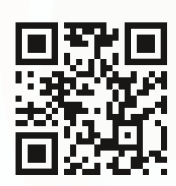

Weitere Informationen:

+49 221 677 74 19 20 [info@krypto-kids.de](mailto:%20info@krypto-kids.de)  [www.krypto-kids.de](https://www.krypto-kids.de) 

### Ein gemeinsames Projekt von: Gefördert durch die:

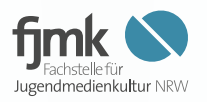

Fachstelle für Jugendmedienkultur NRW Vitalisstr. 383a 50933 Köln

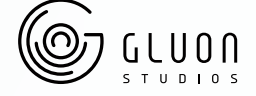

Gluon Studios GmbH Marienstr. 71 50825 Köln

[www.gluonstudios.com](https://www.gluonstudios.com)

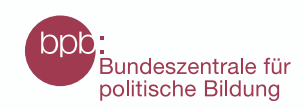

### [www.fjmk.de](https://www.fjmk.de)